Kurzanleitung KA01034O/98/DE/02.12 71207423

*Drucktransmitter LHCR-51, LHCS-51*

**Hydrostatische Füllstandsmessung**

### **mit PROFIBUS PA**

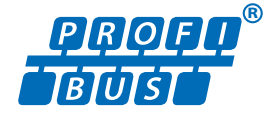

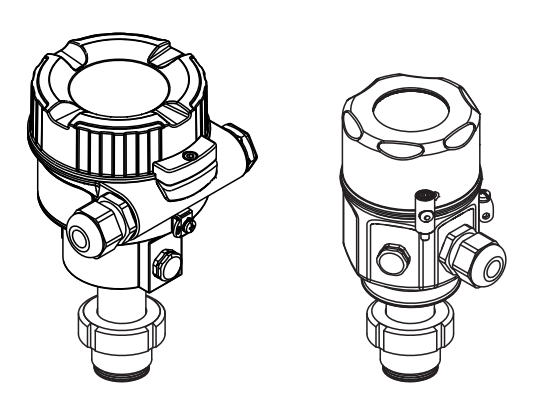

Diese Anleitung ist eine Kurzanleitung.

Ausführliche Informationen entnehmen Sie bitte der Betriebsanleitung und der weiteren Dokumentation im Internet unter www.pepperl-fuchs.com.

Diese Kurzanleitung ersetzt nicht die zum Lieferumfang gehörende Betriebsanleitung.

Die komplette Gerätedokumentation besteht aus:

- der vorliegenden Kurzanleitung
- den Betriebsanleitungen
- der Technischen Information

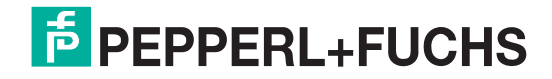

Es gelten die Allgemeinen Lieferbedingungen für Erzeugnisse und Leistungen der Elektroindustrie, herausgegeben vom Zentralverband Elektroindustrie (ZVEI) e.V. in ihrer neusten Fassung sowie die Ergänzungsklausel: "Erweiterter Eigentumsvorbehalt".

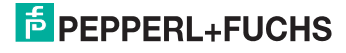

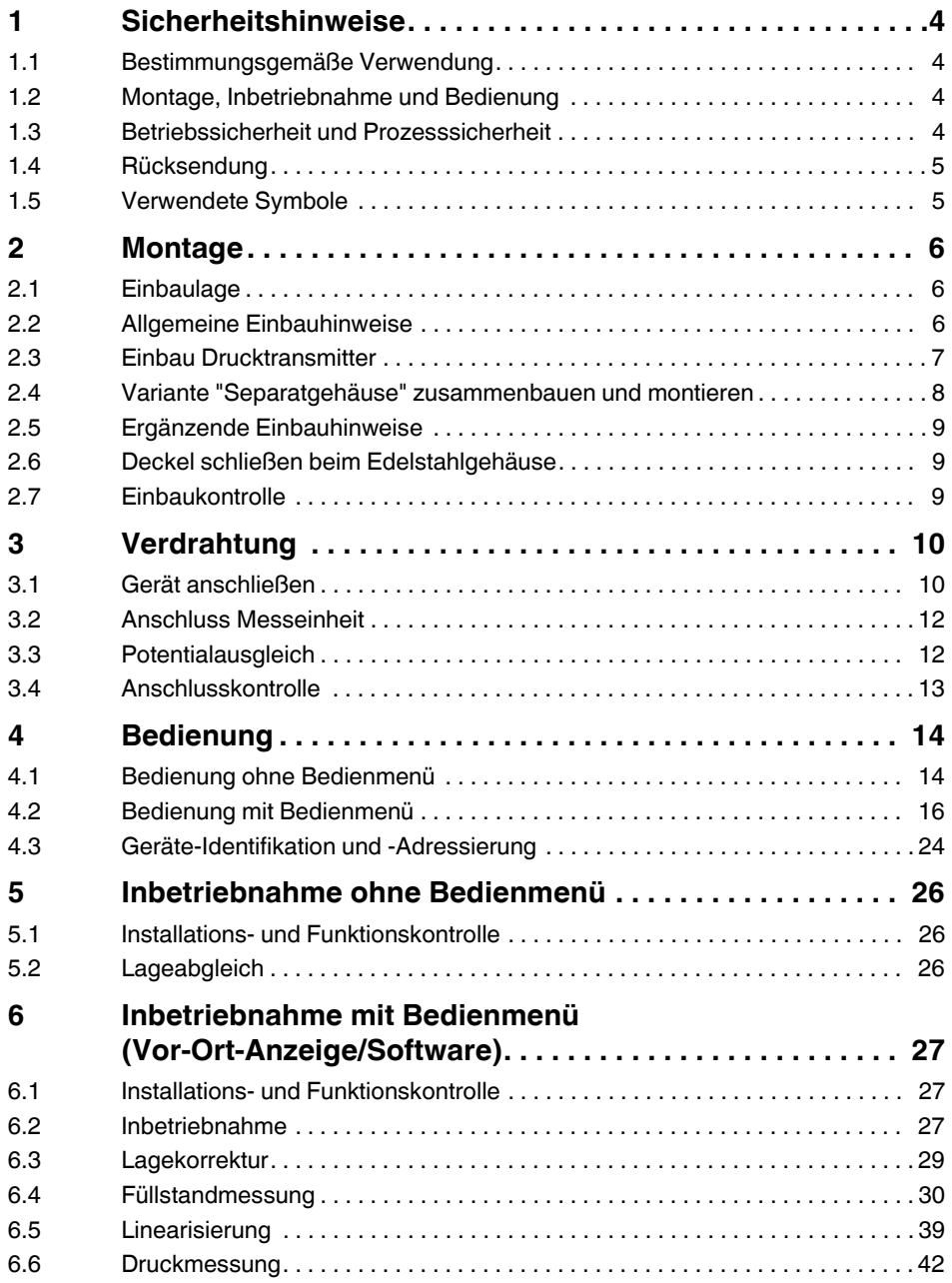

# **F** PEPPERL+FUCHS

## <span id="page-3-0"></span>**1 Sicherheitshinweise**

## <span id="page-3-1"></span>**1.1 Bestimmungsgemäße Verwendung**

Der Drucktransmitter wird zur Druck- und Füllstandmessung verwendet.

Für Schäden aus unsachgemäßem oder nicht bestimmungsgemäßen Gebrauch haftet der Hersteller nicht.

## <span id="page-3-2"></span>**1.2 Montage, Inbetriebnahme und Bedienung**

- Das Gerät darf nur von qualifiziertem und autorisiertem Fachpersonal (z. B. Elektrofachkraft) unter strenger Beachtung dieser Anleitung, der einschlägigen Normen, der gesetzlichen Vorschriften und ggf. der Zertifikate eingebaut, angeschlossen, in Betrieb genommen und gewartet werden.
- Das Fachpersonal muss diese Anleitung gelesen und verstanden haben und die Anweisungen befolgen. Treten Unklarheiten beim Gebrauch der Kurzanleitung auf, müssen Sie die Betriebsanleitung lesen. Dort finden Sie alle Informationen zum Gerät/ Messsystem in ausführlicher Form.
- Veränderungen und Reparaturen am Gerät dürfen nur vorgenommen werden, wenn dies in der Betriebsanleitung ausdrücklich erlaubt wird.
- Können Störungen nicht behoben werden, müssen Sie das Gerät außer Betrieb setzen und vor versehentlicher Inbetriebnahme schützen.
- Beschädigte Geräte dürfen nicht in Betrieb genommen werden und sind als defekt zu kennzeichnen.

## <span id="page-3-3"></span>**1.3 Betriebssicherheit und Prozesssicherheit**

- Während Parametrierung, Prüfung und Wartungsarbeiten am Gerät müssen zur Gewährleistung der Betriebssicherheit und Prozesssicherheit alternative überwachende Maßnahmen ergriffen werden.
- Das Gerät ist nach dem Stand der Technik betriebssicher gebaut und geprüft und hat das Werk in sicherheitstechnisch einwandfreiem Zustand verlassen. Die einschlägigen Vorschriften und europäischen Normen sind berücksichtigt.
- Beachten Sie die Angaben auf dem Typenschild.
- Geräte für den Einsatz im explosionsgefährdeten Bereich sind mit einem zusätzlichen Typenschild ausgestattet. Bei Einsatz in explosionsgefährdeten Bereichen sind die entsprechenden nationalen Normen einzuhalten. Dem Gerät liegt eine separate Ex-Dokumentation bei, die ein fester Bestandteil dieser Dokumentation ist. Die in den Ex-Dokumentationen aufgeführten Installationsvorschriften, Anschlusswerte und Sicherheitshinweise sind zu beachten. Die Dokumentationsnummer dieser Anleitung ist ebenfalls auf dem zusätzlichen Typenschild angegeben.
- Für Geräte, die in Anwendungen der funktionalen Sicherheit eingesetzt werden, muss konsequent das mitgelieferte Handbuch zur Funktionalen Sicherheit beachtet werden.

**WARNUNG** Gerät nur im drucklosen Zustand demontieren!

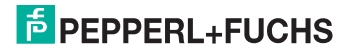

## <span id="page-4-0"></span>**1.4 Rücksendung**

Folgen Sie hierzu den Hinweisen in der Betriebsanleitung.

## <span id="page-4-1"></span>**1.5 Verwendete Symbole**

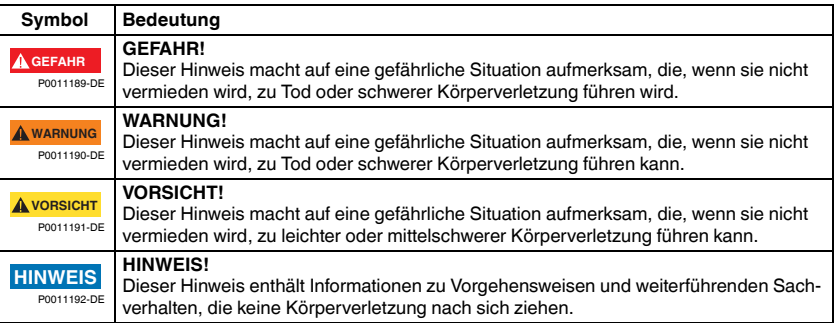

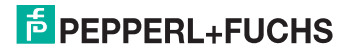

## <span id="page-5-0"></span>**2 Montage**

Die Dichtung darf nicht auf die Prozessmembrane drücken, da dieses das Messergebnis beeinflussen könnte. **WARNUNG**

## <span id="page-5-1"></span>**2.1 Einbaulage**

## **HINWEIS**

- Bedingt durch die Einbaulage des Drucktransmitters kann es zu einer Nullpunktverschiebung kommen, d. h. bei leerem oder teilbefülltem Behälter zeigt der Messwert nicht Null an. Zur Korrektur der Nullpunktverschiebung können Sie einen Lageabgleich folgendermaßen durchführen:
	- über die Tasten auf dem Elektronikmodul,
		- $\rightarrow$   $\Box$  [15](#page-14-0), ["Funktion der Bedienelemente"](#page-14-0).
		- über das Bedienmenü,  $\rightarrow$   $\Box$  [29,](#page-28-0) "[Lagekorrektur"](#page-28-0).
- Für die Montage an Rohren oder Wänden bietet Pepperl+Fuchs einen Montagebügel an (siehe Betriebsanleitung BA00383O).

## <span id="page-5-2"></span>**2.2 Allgemeine Einbauhinweise**

### **HINWEIS**

- Druckausgleich und GORE-TEX®-Filter (1) frei von Verschmutzungen halten.
- Prozessmembrane nicht mit spitzen und harten Gegenständen eindrücken oder reinigen.
- Bei der Stab- und Kabelausführung ist die Prozessmembrane durch eine Kunststoffkappe gegen mechanische Beschädigung geschützt.
- Falls ein aufgeheizter Drucktransmitter durch einen Reinigungsprozess (z. B. kaltes Wasser) abgekühlt wird, entsteht ein kurzzeitiges Vakuum, wodurch Feuchtigkeit über den Druckausgleich (1) in den Sensor gelangen kann. Montieren Sie den Drucktransmitter in diesem Fall so, dass der Druckausgleich (1) nach unten zeigt.

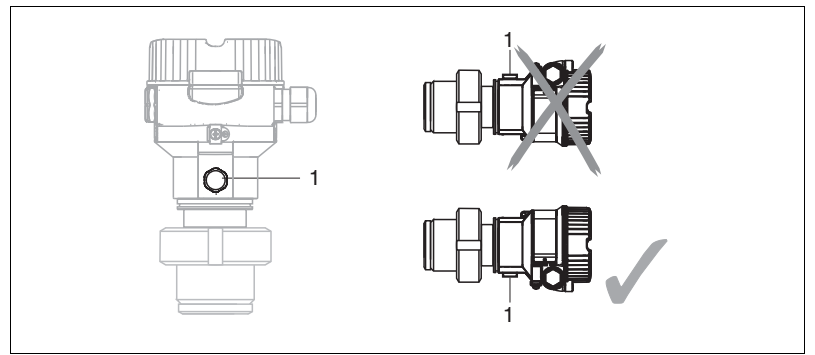

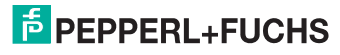

## <span id="page-6-0"></span>**2.3 Einbau Drucktransmitter**

- Beachten Sie bei der Montage von Stab- und Kabelausführungen, dass sich der Sondenkopf an einer möglichst strömungsfreien Stelle befindet. Um die Sonde vor Anschlagen durch seitliche Bewegungen zu schützen, Sonde in einem Führungsrohr (vorzugsweise aus Kunststoff) montieren oder an einer Abspannvorrichtung abspannen.
- Bei Geräten für den explosionsgefährdeten Bereich müssen die Sicherheitshinweise bei geöffnetem Gehäusedeckel berücksichtigt werden.
- Die Länge des Tragkabels oder des Sondenstabes richtet sich nach dem vorgesehenen Füllstandnullpunkt.

Bei der Messstellenauslegung ist die Höhe der Schutzkappe zu berücksichtigen. Der Füllstandnullpunkt (E) entspricht der Position der Prozessmembrane.

Füllstandnullpunkt = E; Spitze der Sonde = L.

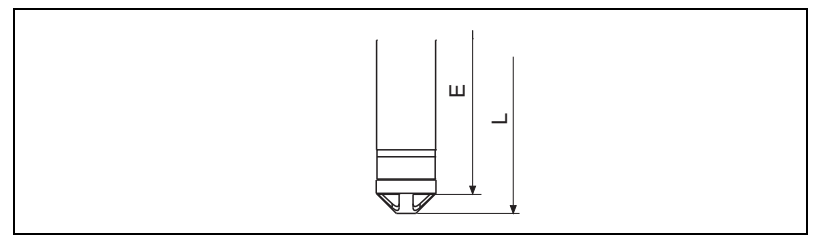

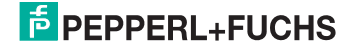

## <span id="page-7-0"></span>**2.4 Variante "Separatgehäuse" zusammenbauen und montieren**

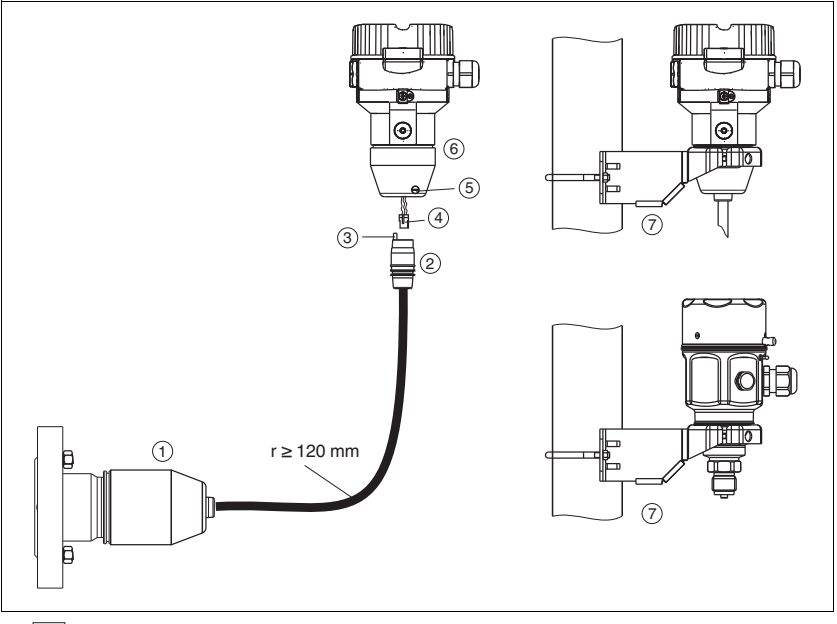

1 **Variante "Separatgehäuse"** 

1 Bei der Variante "Separatgehäuse" wird der Sensor mit Prozessanschluss und Kabel montiert ausgeliefert.<br>2 Kabel mit Buchse

- 2 Kabel mit Buchse<br>3 Druckausgleich
- 3 Druckausgleich<br>4 Stecker
- **Stecker**
- 5 Arretierungsschraube
- 6 Gehäuse mit Gehäuseadapter montiert, beiliegend<br>7 Montagehalter beiliegend, für Bohr- und Wandmon
- 7 Montagehalter beiliegend, für Rohr- und Wandmontage geeignet (für Rohre von 1-1/4 in bis 2 in Durchmesser)

## **2.4.1 Zusammenbau und Montage**

- **1.** Stecker (4) in die entsprechende Buchse des Kabels (2) stecken.
- **2.** Kabel in Gehäuseadapter (6) stecken.
- **3.** Arretierungsschraube (5) festziehen.
- **4.** Gehäuse mittels Montagehalter (7) an einer Wand oder einem Rohr montieren. Bei der Rohrmontage die Muttern am Halter mit einem Drehmoment von mindestens 5 Nm (3,69 lbs ft) gleichmäßig anziehen. Das Kabel mit einem Biegeradius (r)  $\geq$  120 mm (4,72 in) montieren.

03/2014 TDOCT-3148\_GER 259859 03/2014 259859 **IDOCT-3148\_GER** 

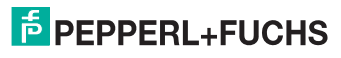

## <span id="page-8-0"></span>**2.5 Ergänzende Einbauhinweise**

#### **Dichtung**

- ▶ Drucktransmitter mit G1-1/2-Gewinde: Beim Einschrauben des Gerätes in den Tank muss die Flachdichtung auf die Dichtfläche des Prozessanschlusses gelegt werden. Um zusätzliche Verspannungen der Prozessmembrane zu vermeiden, darf das Gewinde nicht mit Hanf oder ähnlichen Materialien abgedichtet werden.
- Drucktransmitter mit NPT-Gewinde:
	- Gewinde mit Teflonband umwickeln und abdichten.
	- Gerät nur am Sechskant festschrauben. Nicht am Gehäuse drehen.
	- Gewinde beim Einschrauben nicht zu fest anziehen. Max. Anzugsdrehmoment: 20 Nm ... 30 Nm (14,75 lbf ft ... 22,12 lbf ft)

#### **Sondengehäuse abdichten**

- Bei der Montage, beim elektrischen Anschließen und im Betrieb darf keine Feuchtigkeit in das Gehäuse eindringen.
- Gehäusedeckel und die Kabeleinführungen immer fest zudrehen.

## <span id="page-8-1"></span>**2.6 Deckel schließen beim Edelstahlgehäuse**

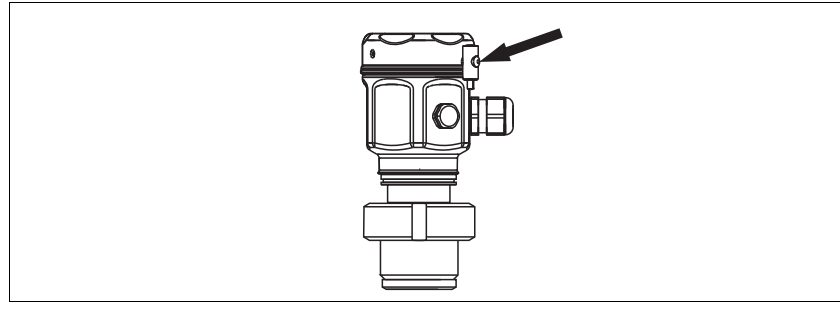

#### 2  $\boxed{7}$  Deckel schließen

Der Deckel für den Elektronikraum wird am Gehäuse per Hand bis zum Anschlag fest gedreht. Die Schraube dient als Staub-Ex-Sicherung.

## <span id="page-8-2"></span>**2.7 Einbaukontrolle**

Nach dem Einbau des Gerätes folgende Kontrollen durchführen:

- Sind alle Schrauben fest angezogen?
- Ist der Gehäusedeckel zugeschraubt?

## $\frac{1}{2}$  PEPPERL+FUCHS

## <span id="page-9-0"></span>**3 Verdrahtung**

## <span id="page-9-1"></span>**3.1 Gerät anschließen**

### **HINWEIS**

- Beim Einsatz des Messgerätes im explosionsgefährdeten Bereich sind zusätzlich die entsprechenden nationalen Normen und Regeln sowie die Sicherheitshinweise oder Installation- bzw. Control-Drawings einzuhalten.
- Gemäß IEC/EN 61010 ist für das Gerät ein geeigneter Trennschalter vorzusehen.
- Geräte mit integriertem Überspannungsschutz müssen geerdet werden.
- Schutzschaltungen gegen Verpolung, HF-Einflüsse und Überspannungsspitzen sind eingebaut.

## **Der Vorgang**

- **1.** Prüfen, ob die Versorgungsspannung mit der am Typenschild angegebenen Versorgungsspannung übereinstimmt.
- **2.** Versorgungsspannung ausschalten, bevor Sie das Gerät anschließen.
- **3.** Gehäusedeckel entfernen.
- **4.** Kabel durch die Verschraubung einführen. Verwenden Sie vorzugsweise verdrilltes, abgeschirmtes Zweiaderkabel.
- **5.** Gerät gemäß folgender Abbildung anschließen.
- **6.** Gehäusedeckel zuschrauben.
- **7.** Versorgungsspannung einschalten.

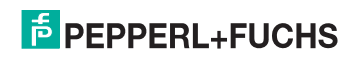

#### **Drucktransmitter LHCR-51, LHCS-51 Verdrahtung**

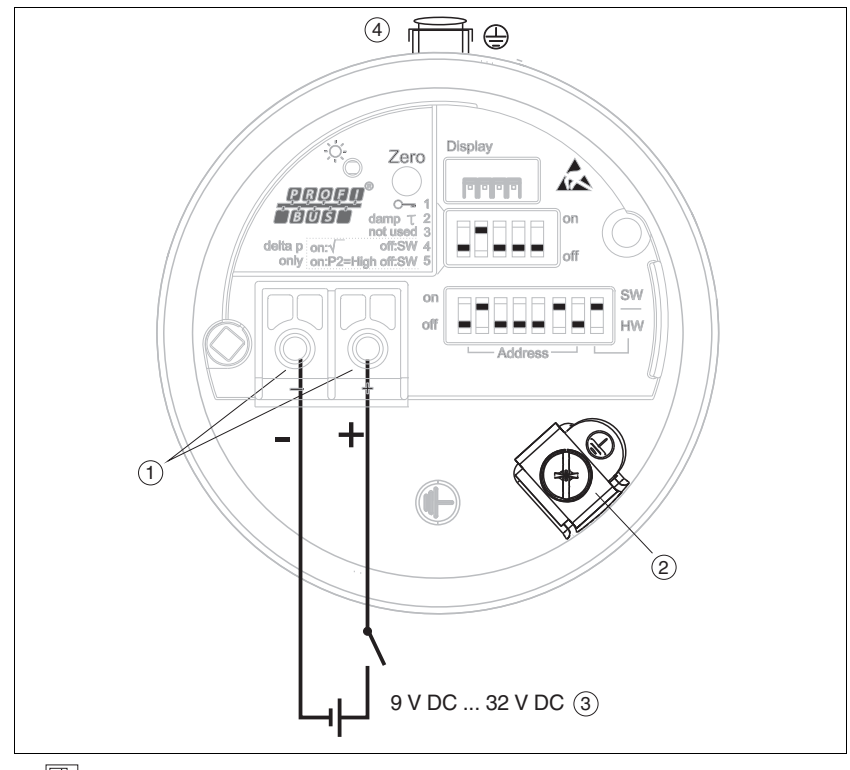

- 3 Elektrischer Anschluss PROFIBUS PA
- 1 Anschlussklemmen für Versorgung und Signal<br>2 Erdungsklemme
- Erdungsklemme
- 3 Versorgungsspannung: 9 V DC ... 32 V DC (Segmentkoppler) 4 Externe Erdungsklemme
- 

# **F** PEPPERL+FUCHS

## <span id="page-11-0"></span>**3.2 Anschluss Messeinheit**

#### **HINWEIS**

Für weitere Informationen hinsichtlich Aufbau und Erdung des Netzwerkes sowie für weitere Bussystem-Komponenten wie z. B. Buskabel siehe entsprechende Literatur wie z. B. die PNO-Richtlinie.

#### **3.2.1 Versorgungsspannung**

#### **HINWEIS**

- Beim Einsatz des Messgerätes im explosionsgefährdeten Bereich sind zusätzlich die entsprechenden nationalen Normen und Regeln sowie die Sicherheitshinweise oder Installation- bzw. Control-Drawings einzuhalten.
- Alle für den Explosionsschutz relevanten Daten finden Sie in separaten Ex-Dokumentationen, die Sie ebenfalls anfordern können. Die Ex-Dokumentation liegt bei allen Ex-Geräten standardmäßig bei.

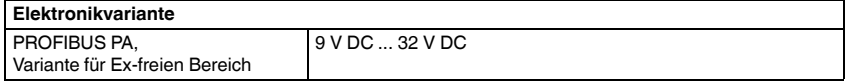

### **3.2.2 Stromaufnahme**

11 mA ±1 mA, Einschaltstrom entspricht der IEC 61158-2, Clause 21.

#### **3.2.3 Kabelspezifikation**

- Verwenden Sie verdrilltes, abgeschirmtes Zweiaderkabel, vorzugsweise Kabeltyp A.
- Klemmen für Aderquerschnitte: 0,5 mm<sup>2</sup> ... 2,5 mm2 (20 AWG ... 14 AWG)
- Kabelaußendurchmesser: 5 mm ... 9 mm (0,2 in ... 0,35 in) abhängig von der verwendeten Kabelverschraubung (siehe Technische Information)

### **HINWEIS**

Für weitere Informationen bezüglich Kabelspezifikation siehe die PNO-Richtlinie 2.092 "PROFIBUS PA User and Installation Guideline" sowie die IEC 61158-2 (MBP).

### **3.2.4 Abschirmung/Potentialausgleich**

- Optimale Abschirmung gegen Störeinflüsse erzielen Sie, wenn die Abschirmung auf beiden Seiten (im Schaltschrank und am Gerät) angeschlossen ist. Falls Sie in der Anlage mit Potentialausgleichsströmen rechnen müssen, Abschirmung nur einseitig erden, vorzugsweise am Transmitter.
- Bei Einsatz im explosionsgefährdeten Bereich sind die einschlägigen Vorschriften zu beachten. Allen Ex-Geräten liegt standardmäßig eine separate Ex-Dokumentation mit zusätzlichen technischen Daten und Hinweisen bei.

## <span id="page-11-1"></span>**3.3 Potentialausgleich**

Ex-Anwendungen: Alle Geräte an den örtlichen Potentialausgleich anschließen. Beachten Sie die einschlägigen Vorschriften.

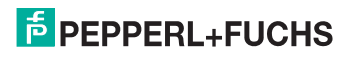

## <span id="page-12-0"></span>**3.4 Anschlusskontrolle**

Nach der elektrischen Installation des Gerätes folgende Kontrollen durchführen:

- Stimmt die Versorgungsspannung mit der Angabe auf dem Typenschild überein?
- Ist das Gerät gemäß [Kapitel 3.1](#page-9-1) angeschlossen?
- Sind alle Schrauben fest angezogen?
- Ist der Gehäusedeckel zugeschraubt?

Sobald Spannung am Gerät anliegt, leuchtet die grüne LED auf dem Elektronikeinsatz für wenige Sekunden bzw. leuchtet die angeschlossene Vor-Ort-Anzeige.

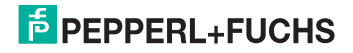

## <span id="page-13-0"></span>**4 Bedienung**

## <span id="page-13-1"></span>**4.1 Bedienung ohne Bedienmenü**

### **4.1.1 Lage der Bedienelemente**

Die Bedientasten und der DIP-Schalter befinden sich im Messgerät auf dem Elektronikeinsatz.

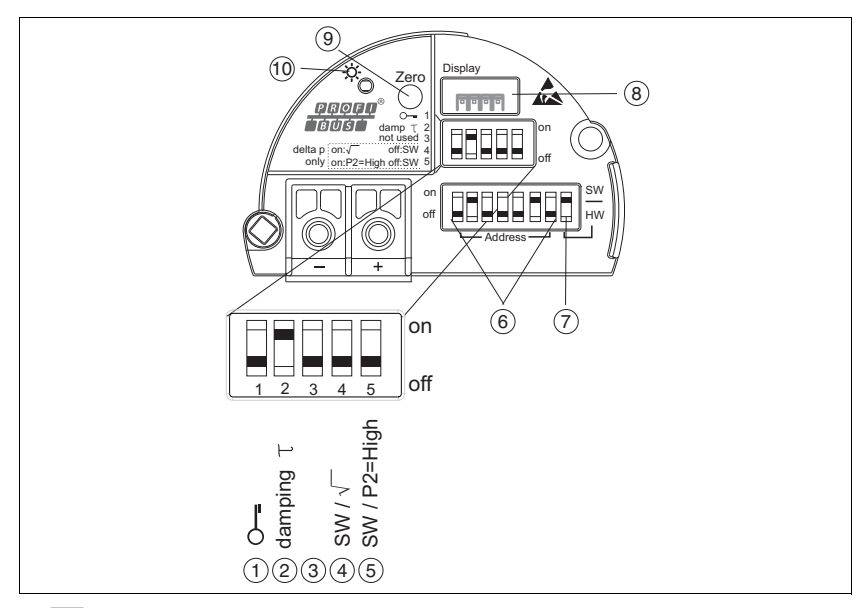

4 **A** Elektronikeinsatz PROFIBUS PA

- 1 DIP-Schalter, um messwertrelevante Parameter zu verriegeln/entriegeln<br>2 DIP-Schalter für Dämpfung ein/aus
- 2 DIP-Schalter für Dämpfung ein/aus
- 3 DIP-Schalter (nicht belegt)
- 4 DIP-Schalter (nicht belegt)<br>5 DIP-Schalter (nicht belegt)
- 5 DIP-Schalter (nicht belegt)
- 6 DIP- Schalter für Hardware Adresse
- 7 DIP- Schalter für Busadresse SW/HW<br>8 Steckplatz für optionale Vor-Ort-Anzei
- 8 Steckplatz für optionale Vor-Ort-Anzeige<br>9 Bedientaste für Lageabgleich oder Reset
- 9 Bedientaste für Lageabgleich oder Reset (Zero)
- 10 Grüne LED zur Anzeige einer erfolgreichen Bedienung (Lageabgleich, Reset, Warmstart)

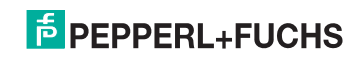

#### **Funktion der DIP-Schalter**

<span id="page-14-1"></span>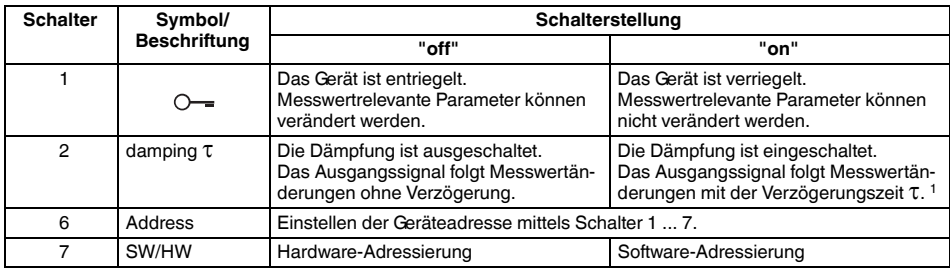

Der Wert der Verzögerungszeit kann über das Bedienmenü eingestellt werden ("Setup" → "Dämpfung"). Werkeinstellung:  $\tau = 2$  s bzw. nach Bestellangaben.

#### **Funktion der Bedienelemente**

<span id="page-14-0"></span>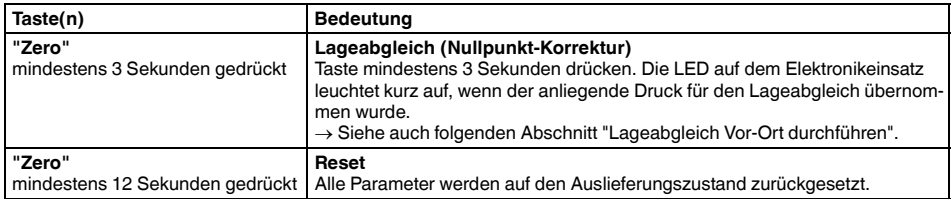

#### **Lageabgleich Vor-Ort durchführen**

#### **HINWEIS**

- Die Bedienung muss entriegelt sein.  $\rightarrow$  [siehe Abschnitt 4.1.2](#page-15-1) "[Bedienung verriegeln/](#page-15-1) [entriegeln"](#page-15-1).
- Standardmäßig ist das Gerät für die Betriebsart Füllstand eingestellt.
- Der anliegende Druck muss innerhalb der Nenndruckgrenzen des Sensors liegen. Siehe Angaben auf dem Typenschild.

Lageabgleich durchführen:

- **1.** Druck liegt am Gerät an.
- **2.** Taste für mindestens 3 Sekunden drücken.
- **3.** Wenn die LED auf dem Elektronikeinsatz kurz aufleuchtet, wurde der anliegende Druck für den Lageabgleich übernommen.

Wenn die LED nicht leuchtet, wurde der anliegende Druck nicht übernommen. Beachten Sie die Eingabegrenzen. Für Fehlermeldungen siehe Betriebsanleitung.

## **E** PEPPERL+FUCHS

## <span id="page-15-1"></span>**4.1.2 Bedienung verriegeln/entriegeln**

Nach Eingabe aller Parameter können Sie Ihre Eingaben vor ungewolltem und unbefugtem Zugriff schützen.

#### **HINWEIS**

Ist die Bedienung über den DIP-Schalter verriegelt, kann die Verriegelung nur über den DIP-Schalter wieder aufgehoben werden. Ist die Bedienung über das Bedienmenü verriegelt, kann die Verriegelung nur über das Bedienmenü aufgehoben werden.

#### **Verriegelung/Entriegelung über DIP-Schalter**

Zur Verriegelung/Entriegelung dient DIP-Schalter 1 auf dem Elektronikeinsatz.

 $\rightarrow$   $\Box$  [15,](#page-14-1) "[Funktion der DIP-Schalter](#page-14-1)".

## <span id="page-15-0"></span>**4.2 Bedienung mit Bedienmenü**

## **4.2.1 Bedienkonzept**

Das Bedienkonzept unterscheidet folgende Nutzerrollen:

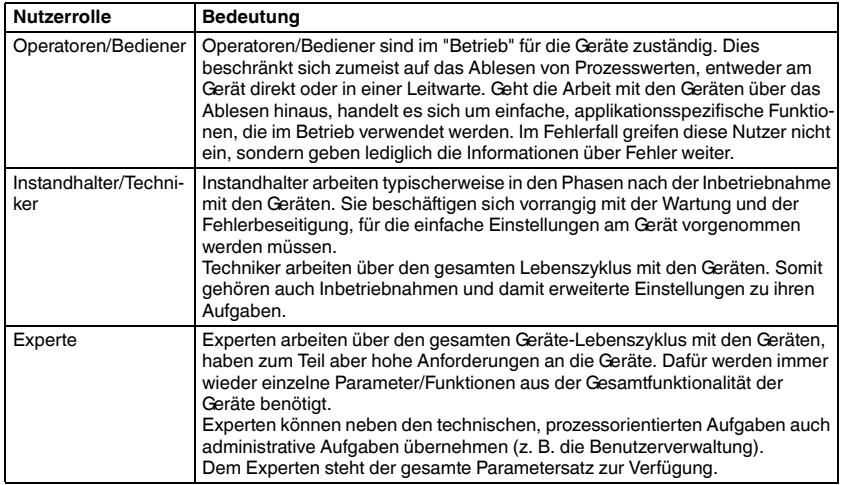

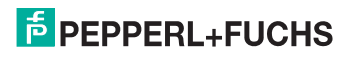

## **4.2.2 Aufbau des Bedienmenüs**

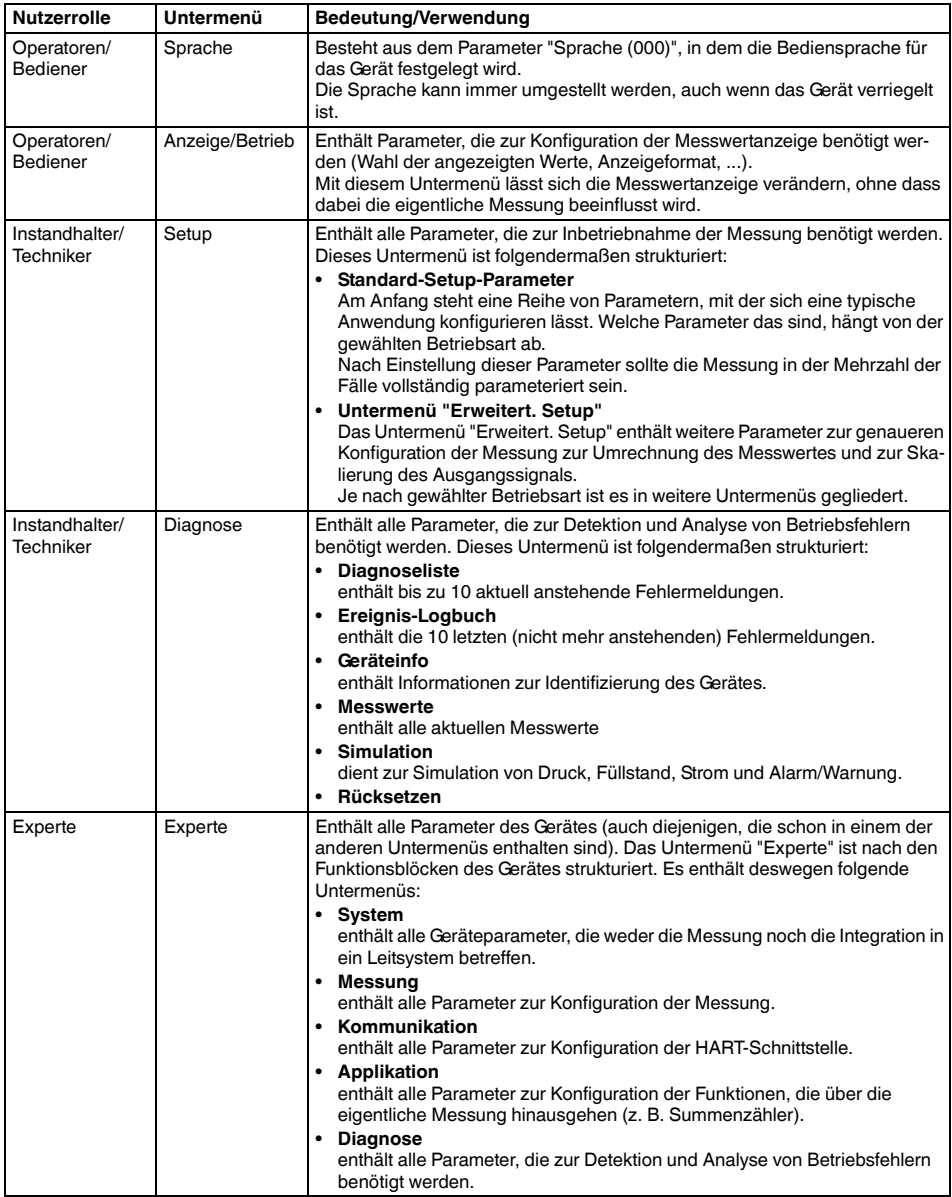

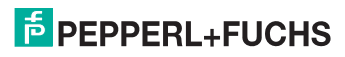

## **4.2.3 Bedienung mit Gerätedisplay (optional)**

Als Anzeige dient eine 4-zeilige Flüssigkristall-Anzeige (LCD). Die Vor-Ort-Anzeige zeigt Messwerte, Dialogtexte sowie Stör- und Hinweismeldungen an.

Das Display kann zur einfachen Bedienung entnommen werden (siehe Abbildung Schritte 1 ... 3). Es ist über ein 90 mm (3,54 in) langes Kabel mit dem Gerät verbunden.

Das Display des Gerätes kann in 90°-Schritten gedreht werden (siehe Abbildung Schritte 4 ... 6).

Je nach Einbaulage des Gerätes ist somit das Ablesen der Messwerte problemlos möglich.

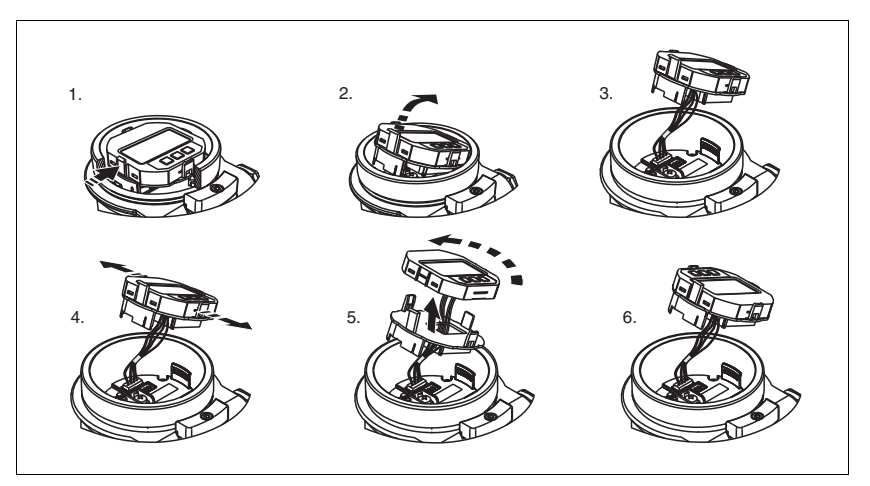

Funktionen:

- 8-stellige Messwertanzeige inkl. Vorzeichen und Dezimalpunkt.
- Bargraph als grafische Anzeige des normierten Wertes des Analog Input Blocks  $(\rightarrow$  siehe Betriebsanleitung)
- drei Tasten zur Bedienung
- einfache und komplette Menüführung durch Einteilung der Parameter in mehrere Ebenen und Gruppen
- zur einfachen Navigation ist jeder Parameter mit einem 3-stelligen Parametercode gekennzeichnet
- Möglichkeit, die Anzeige gemäß individuellen Anforderungen und Wünschen zu konfigurieren wie z. B. Sprache, alternierende Anzeige, Anzeige anderer Messwerte wie z. B. Sensortemperatur, Kontrasteinstellung
- umfangreiche Diagnosefunktionen (Stör- und Warnmeldung, usw.)

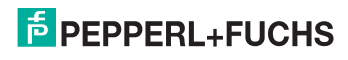

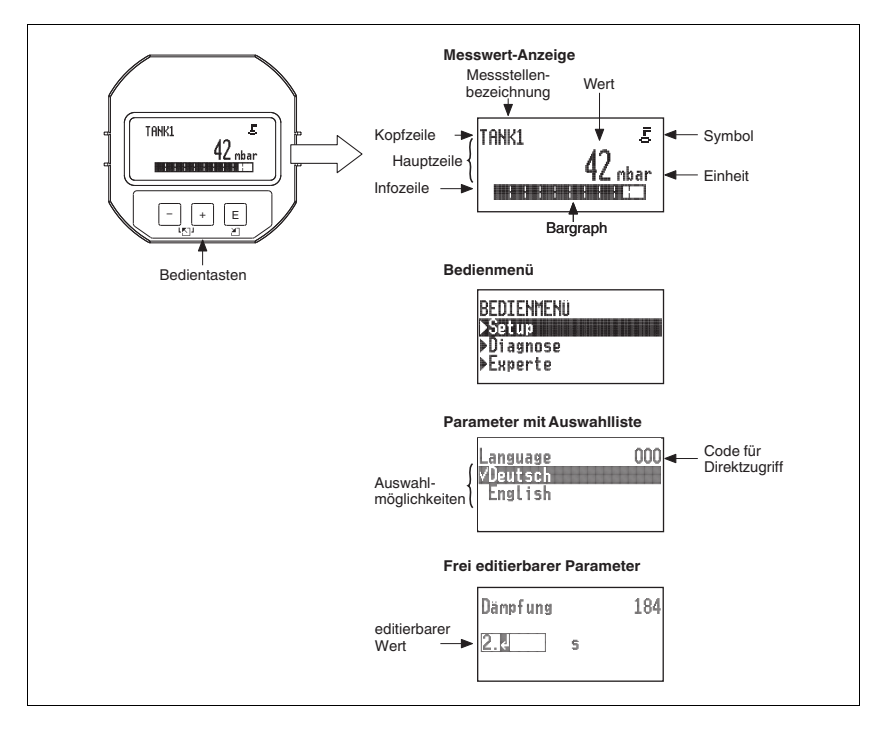

#### **Display-Symbole**

Die folgende Tabelle stellt die möglichen Symbole der Vor-Ort-Anzeige dar. Es können vier Symbole gleichzeitig auftreten.

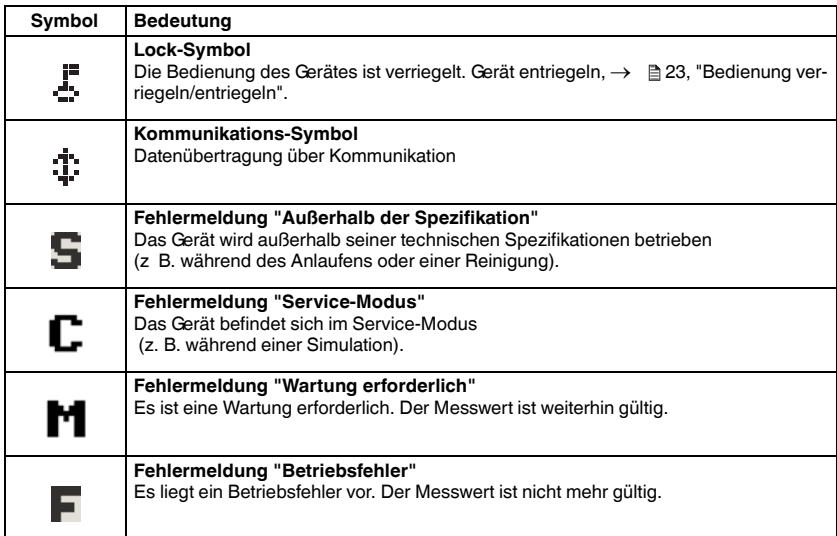

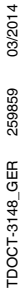

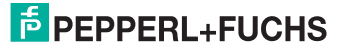

## **Bedientasten auf dem Anzeige- und Bedienmodul**

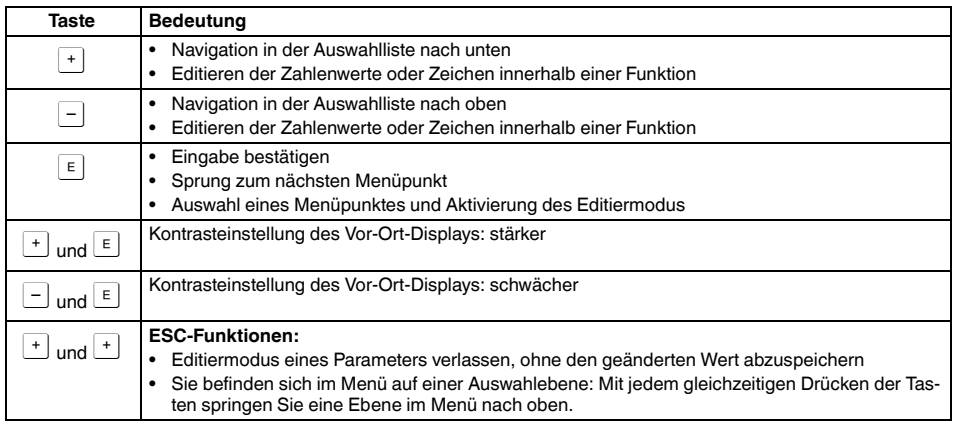

#### **Parameter mit Auswahlliste**

Beispiel: Menüsprache "Deutsch" wählen.

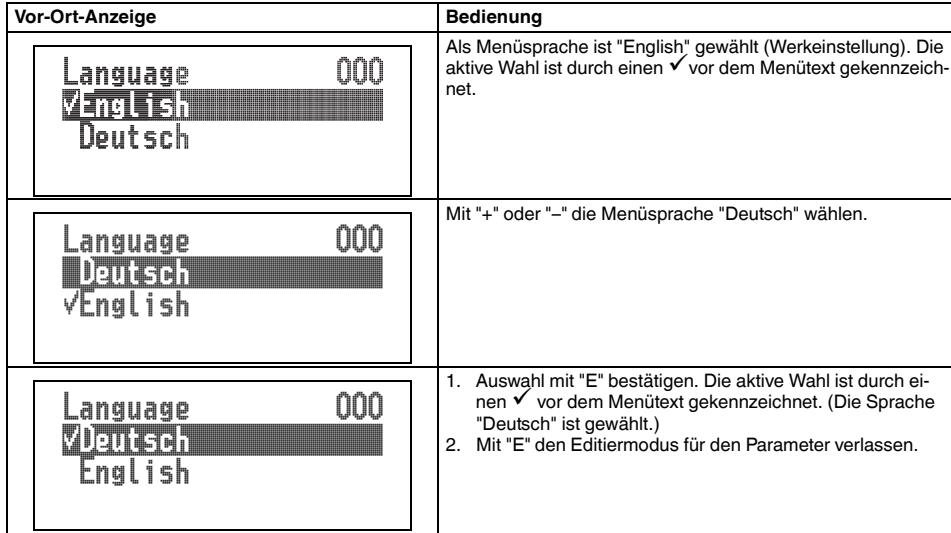

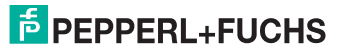

### **Frei editierbare Parameter**

Beispiel: Funktion "Dämpfung" von 2.0 s auf 30.0 s einstellen.

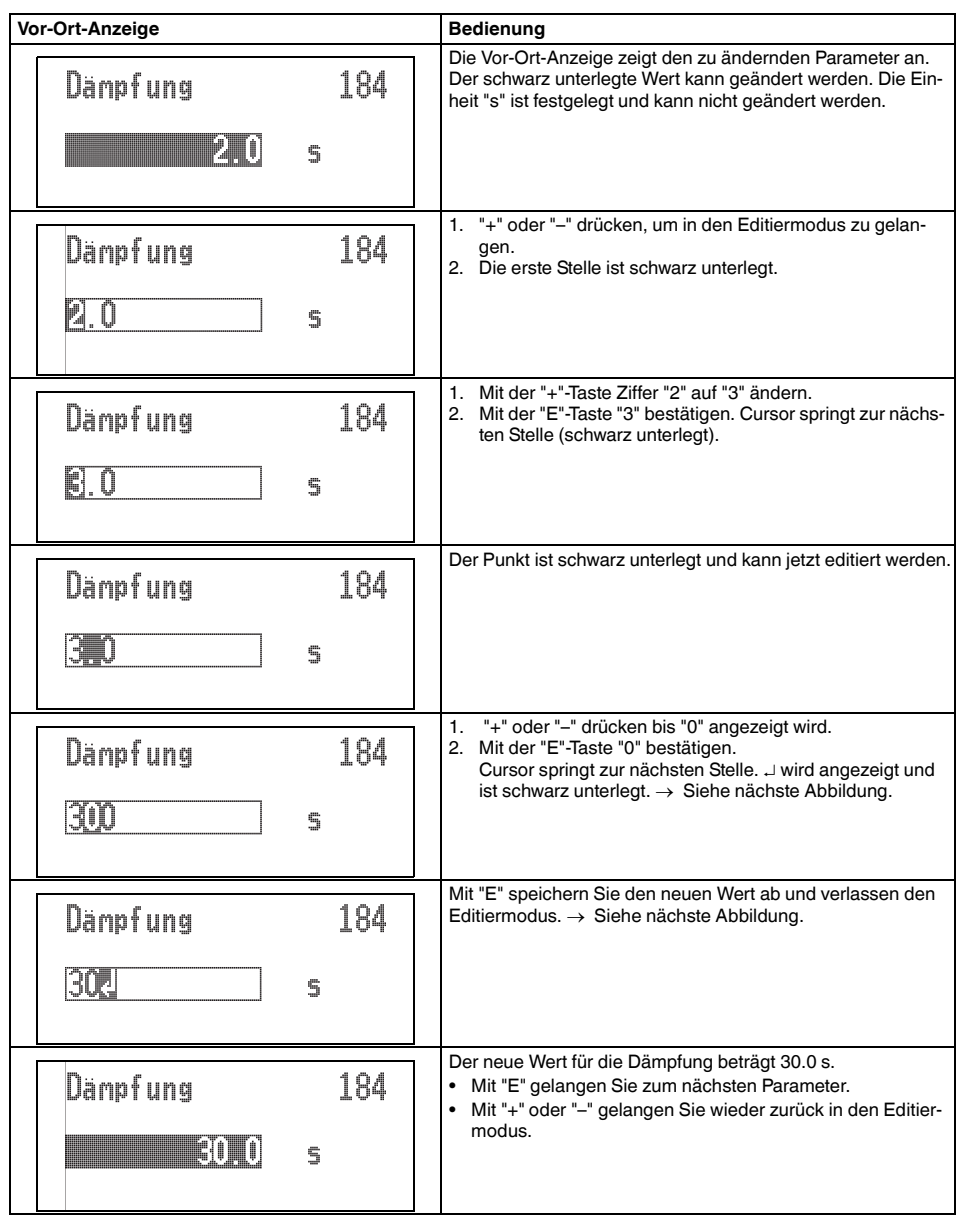

03/2014 TDOCT-3148\_GER 259859 03/2014 TDOCT-3148\_GER 259859

## **Übernahme des anliegenden Drucks**

Beispiel: Lagekorrektur einstellen

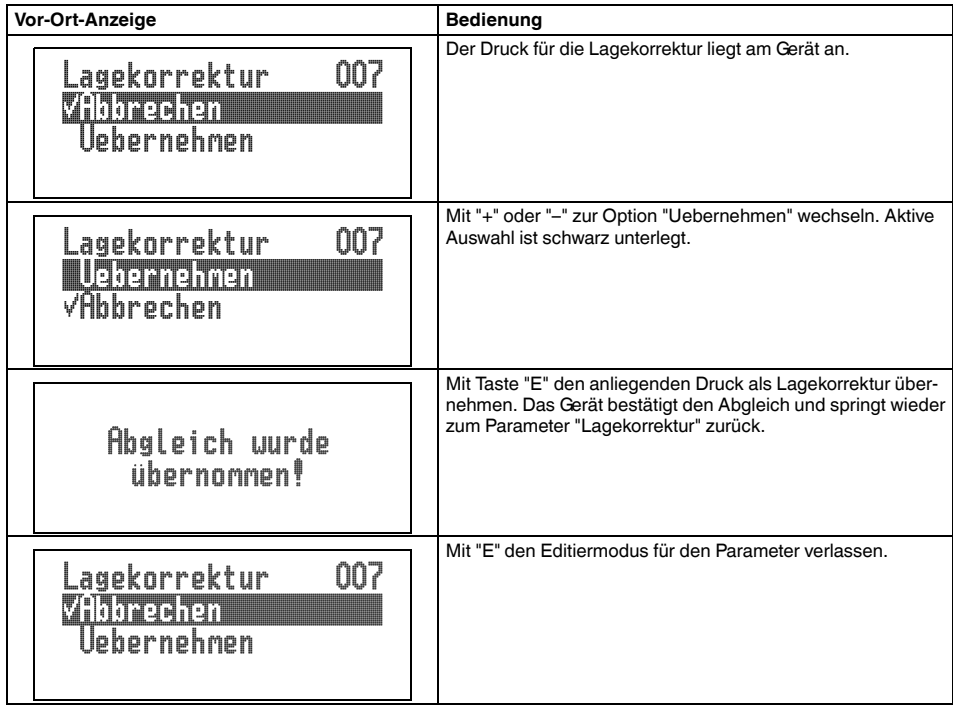

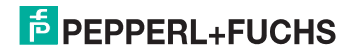

## **4.2.4 Bedienung verriegeln/entriegeln**

Nach Eingabe aller Parameter können Sie Ihre Eingaben vor ungewolltem und unbefugtem Zugriff schützen.

Die Verriegelung der Bedienung wird folgendermaßen gekennzeichnet:

- auf der Vor-Ort-Anzeige mit dem F-Symbol
- in **PACT***ware***TM** und im HART-Handbediengerät sind die Parameter grau hinterlegt (nicht editierbar). Anzeige über den entsprechenden Parameter "Verriegelung".

Parameter, die sich auf die Anzeigedarstellung beziehen wie z. B. "Sprache (000)" können Sie weiterhin verändern.

#### **HINWEIS**

Ist die Bedienung über den DIP-Schalter verriegelt, kann die Verriegelung nur über DIP-Schalter wieder aufgehoben werden. Ist die Bedienung über das Bedienmenü verriegelt, kann die Verriegelung nur über das Bedienmenü aufgehoben werden.

Zur Verriegelung/Entriegelung des Gerätes dient der Parameter "Benutzer Code (021)".

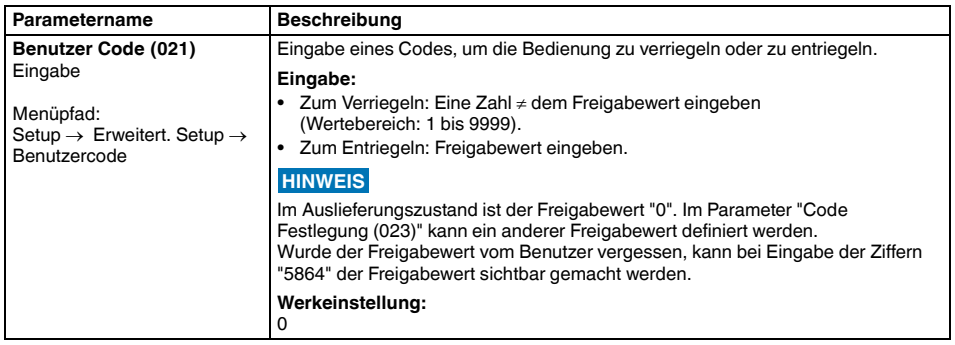

Der Freigabewert wird im Parameter "Code Festlegung (023)" definiert.

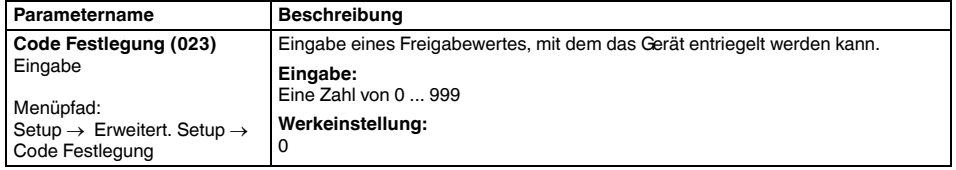

## <span id="page-23-0"></span>**4.3 Geräte-Identifikation und -Adressierung**

Beachten Sie folgende Punkte:

- Jedem PROFIBUS PA-Gerät muss eine Adresse zugewiesen werden. Nur bei korrekt eingestellter Adresse wird das Messgerät vom Leitsystem/Master erkannt.
- In jedem PROFIBUS PA-Netz darf jede Adresse nur einmal vergeben werden.
- Gültige Geräteadressen liegen im Bereich von 0 bis 125.
- Die im Werk eingestellte Adresse 126 kann zur Funktionsprüfung des Gerätes und zum Anschluss in einem in Betrieb stehenden PROFIBUS PA-Netzwerk genutzt werden. Anschließend muss diese Adresse geändert werden, um weitere Geräte einbinden zu können.
- Alle Geräte werden ab Werk mit der Adresse 126 und Software-Adressierung ausgeliefert.
- Werksmäßig wird das Bedienprogramm **PACT***ware***TM** mit der Adresse 1 ausgeliefert.

Es gibt zwei Möglichkeiten einem Gerät die Geräteadresse zu zuweisen:

- über ein Bedienprogramm der DP-Master Klasse 2 wie z. B. **PACT***ware***TM** oder
- Vor-Ort über DIP-Schalter.

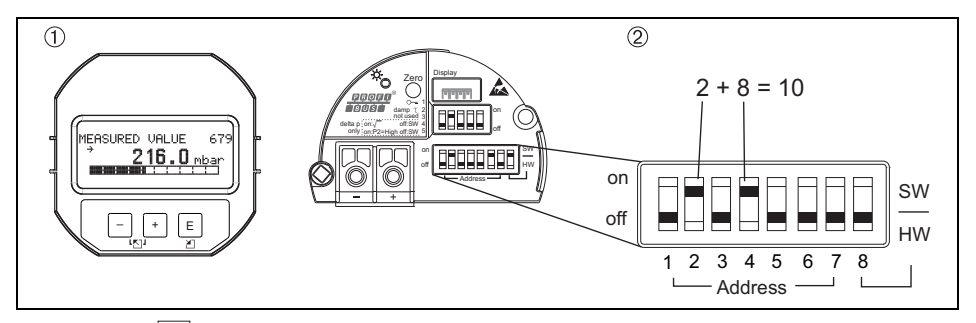

- 5  $\boxed{7}$  Geräteadresse über DIP-Schalter einstellen
- 1 Ggf. Vor-Ort-Anzeige (optional) demontieren
- 2 Hardware-Adresse über DIP-Schalter einstellen

### **4.3.1 Hardware-Adressierung**

Eine Hardware-Adressierung ist wie folgt einzustellen:

- **1.** DIP-Schalter 8 (SW/HW) auf "Off" setzen.
- **2.** Adresse mit DIP-Schalter 1 bis 7 einstellen.
- **3.** Die Änderung einer Adresse wird nach 10 Sekunden wirksam. Es erfolgt ein Neustart des Gerätes.

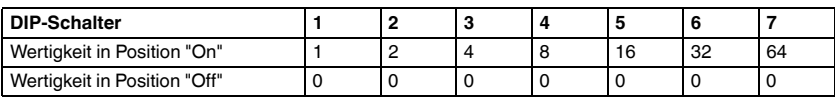

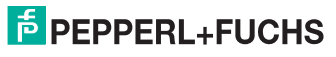

## **4.3.2 Software-Adressierung**

Eine Software-Adressierung ist wie folgt einzustellen:

- **1.** DIP-Schalter 8 (SW/HW) auf "On" setzen (Werkeinstellung)
- **2.** Das Gerät führt einen Neustart durch.
- **3.** Das Gerät meldet sich mit der seiner aktuellen Adresse. Werkeinstellung: 126
- **4.** Adresse über Konfigurationsprogramm einstellen. Für die Eingabe einer neuen Adresse über **PACT***ware***TM** [siehe Abschnitt 6](#page-26-0). Für andere Bedienprogramme siehe entsprechende Betriebsanleitung.

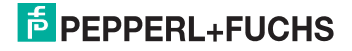

## <span id="page-25-0"></span>**5 Inbetriebnahme ohne Bedienmenü**

Liegt am Gerät ein Druck kleiner als der zugelassene minimale Druck oder größer als der zugelassene maximale Druck an, werden nacheinander folgende Meldungen ausgegeben: **WARNUNG**

- "S140 Arbeitsbereich P" oder "F140 Arbeitsbereich P"
- "S841 Sensorbereich" oder "F841 Sensorbereich"

Die Meldungen finden Sie je nach Einstellung im Parameter "Alarmverhalt. P (050)".

 Standardmäßig ist das Gerät für die Betriebsart Füllstand eingestellt. Der Messbereich und die Einheit, in die der Messwert übertragen wird, entspricht der Angabe auf dem Typenschild. **HINWEIS**

## <span id="page-25-1"></span>**5.1 Installations- und Funktionskontrolle**

Bevor Sie das Gerät in Betrieb nehmen, die Einbau- und Anschlusskontrolle gemäß Checkliste durchführen.

- Checkliste "Einbaukontrolle"  $\rightarrow$   $\Box$  [9](#page-8-2)
- Checkliste "Anschlusskontrolle"  $\rightarrow$   $\Box$  [13](#page-12-0)

## <span id="page-25-2"></span>**5.2 Lageabgleich**

Über die Tasten auf dem Elektronikeinsatz sind folgende Funktionen möglich:

- Lageabgleich (Nullpunkt-Korrektur)
- Geräte-Reset (siehe Betriebsanleitung)

#### **HINWEIS**

- Die Bedienung muss entriegelt sein.  $\rightarrow$   $\Box$  23, "Bedienung verriegeln/entriegeln"
- Standardmäßig ist das Gerät für die Betriebsart "Füllstand" eingestellt.
- Der anliegende Druck muss innerhalb der Nenndruckgrenzen des Sensors liegen. Siehe Angaben auf dem Typenschild.

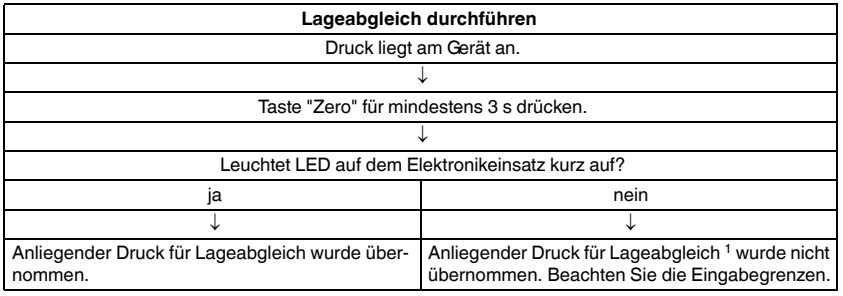

1 Warnung zur Inbetriebnahme beachten  $(\rightarrow \Box 26)$  $(\rightarrow \Box 26)$  $(\rightarrow \Box 26)$ .

03/2014

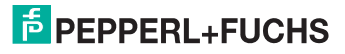

## <span id="page-26-0"></span>**6 Inbetriebnahme mit Bedienmenü (Vor-Ort-Anzeige/Software)**

- Liegt am Gerät ein Druck kleiner als der zugelassene minimale Druck oder größer als der zugelassene maximale Druck an, werden nacheinander folgende Meldungen ausgegeben: **WARNUNG**
	- "S140 Arbeitsbereich P" oder "F140 Arbeitsbereich P"
	- "S841 Sensorbereich" oder "F841 Sensorbereich"

Die Meldungen finden Sie je nach Einstellung im Parameter "Alarmverhalt. P (050)".

 Standardmäßig ist das Gerät für die Betriebsart Füllstand eingestellt. Der Messbereich und die Einheit, in die der Messwert übertragen wird, entspricht der Angabe auf dem Typenschild. **HINWEIS**

## <span id="page-26-1"></span>**6.1 Installations- und Funktionskontrolle**

Bevor Sie das Gerät in Betrieb nehmen, die Einbau- und Anschlusskontrolle gemäß Checkliste durchführen.

- Checkliste "Einbaukontrolle"  $\rightarrow \Box$ [9](#page-8-2)
- Checkliste "Anschlusskontrolle"  $\rightarrow$   $\Box$  [13](#page-12-0)

## <span id="page-26-2"></span>**6.2 Inbetriebnahme**

Die Inbetriebnahme besteht aus folgenden Schritten:

- Installations- und Funktionskontrolle  $\rightarrow$  [26](#page-25-1)
- Sprache, Betriebsart und Druckeinheit wählen  $\rightarrow$  28
- Lageabgleich  $\rightarrow$  [26](#page-25-2)
- Messung parametrieren:
	- Druckmessung  $\rightarrow$   $\Box$  [42](#page-41-0)
	- Füllstandmessung  $\rightarrow$   $\Box$  [30](#page-29-0)

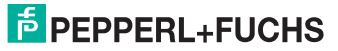

## **6.2.1 Sprache, Betriebsart und Druckeinheit wählen**

#### **Sprache wählen**

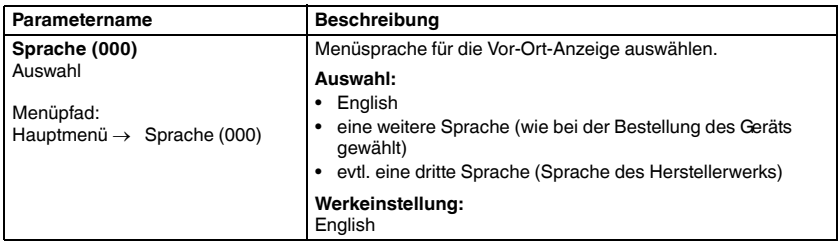

#### **Betriebsart wählen**

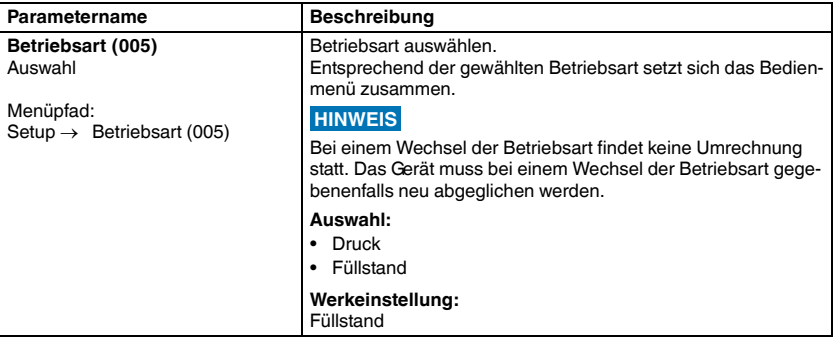

#### **Druckeinheit wählen**

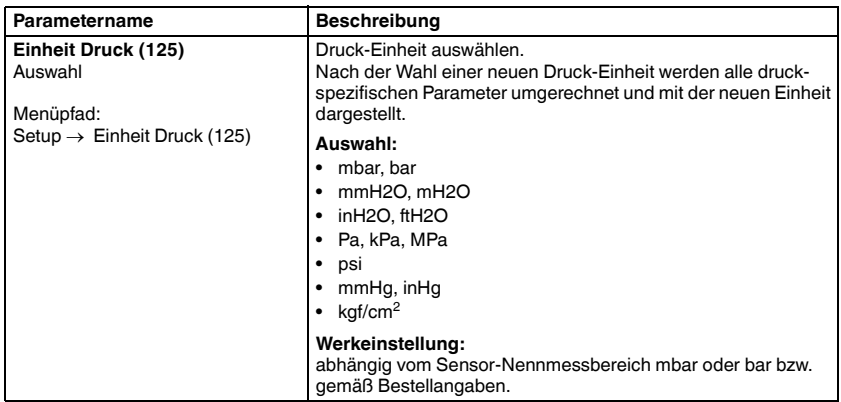

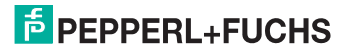

## <span id="page-28-0"></span>**6.3 Lagekorrektur**

Eine durch die Einbaulage des Messgeräts resultierende Druckverschiebung kann durch den Lageabgleich korrigiert werden.

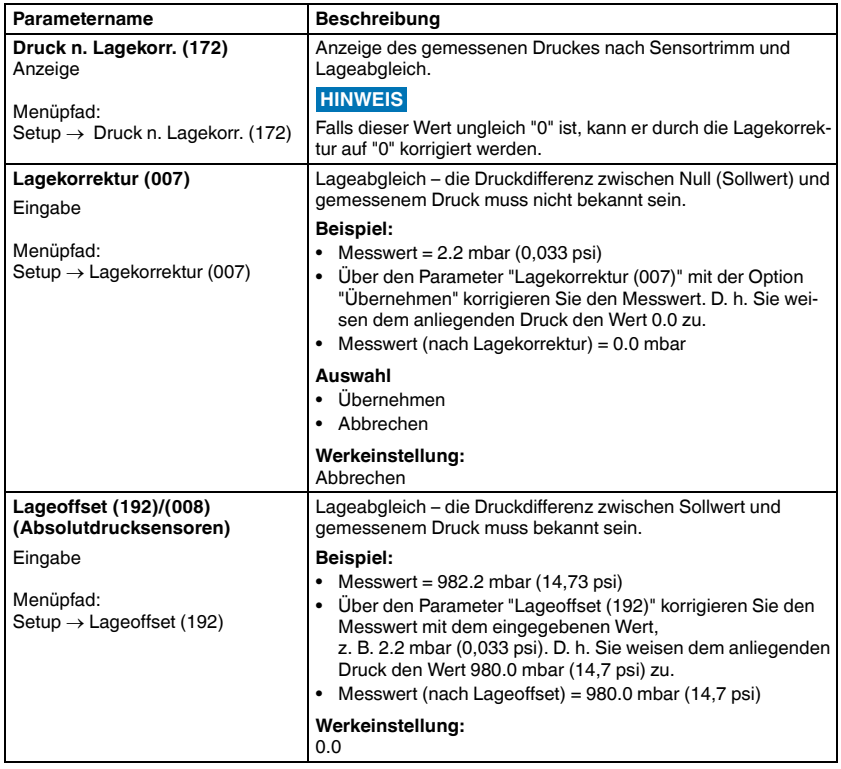

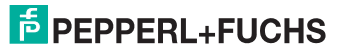

## <span id="page-29-0"></span>**6.4 Füllstandmessung**

### **6.4.1 Informationen zur Füllstandmessung**

#### **HINWEIS**

Sie können zwischen zwei Arten der Füllstandberechnung auswählen: "in Druck" und "in Höhe". Die Tabelle im folgenden Kapitel "Übersicht Füllstandmessung" liefert Ihnen einen Überblick über diese beiden Messaufgaben.

- Die Grenzwerte werden nicht überprüft, d. h. damit das Messgerät eine korrekte Messung durchführen kann, müssen die eingegebenen Werte zum Sensor und zur Messaufgabe passen.
- Kundenspezifische Einheiten sind nicht möglich.
- Es findet keine Umrechnung zwischen den Einheiten statt.
- Für die eingegebenen Werte für "Abgleich Leer (028)/Abgleich Voll (031)", "Druck Leer (029)/Druck Voll (032)", "Höhe Leer (030)/Höhe Voll (033)" muss ein Mindestabstand von 1 % zueinander eingehalten werden. Liegen die Werte zu dicht beieinander wird der Wert mit einer Meldung abgelehnt.

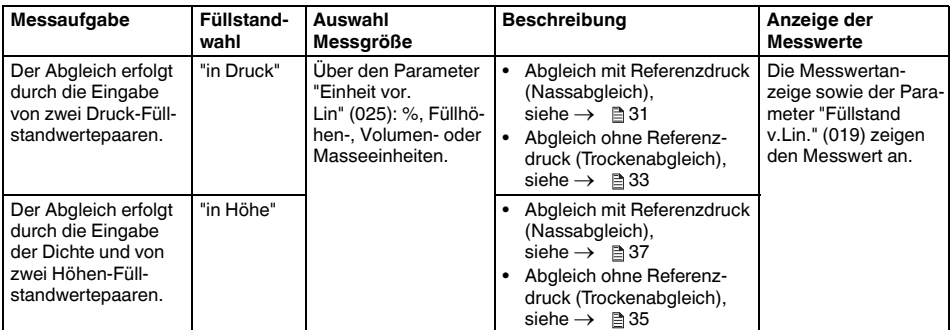

### **6.4.2 Übersicht Füllstandmessung**

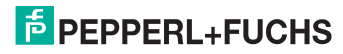

## **6.4.3 Füllstandwahl "in Druck" Abgleich mit Referenzdruck (Nassabgleich)**

#### **Beispiel:**

In diesem Beispiel soll die Füllhöhe in einem Tank in "m" gemessen werden. Die maximale Füllhöhe beträgt 3 m (9,8 ft). Der Druckbereich ergibt sich aus der Füllhöhe und der Dichte.

#### **Voraussetzung:**

- Die Messgröße ist direkt proportional zum Druck.
- Der Tank kann befüllt und entleert werden.
- Für die eingegebenen Werte für "Abgleich Leer (028)/Abgleich Voll (031)" und die anliegenden Drücke muss ein Mindestabstand von 1 % eingehalten werden. Liegen die Werte zu dicht beieinander wird der Wert mit einer Meldung abgelehnt. Weitere Grenzwerte werden nicht überprüft, d. h. damit das Messgerät eine korrekte Messung durchführen kann, müssen die eingegebenen Werte zum Sensor und zur Messaufgabe passen. **HINWEIS**

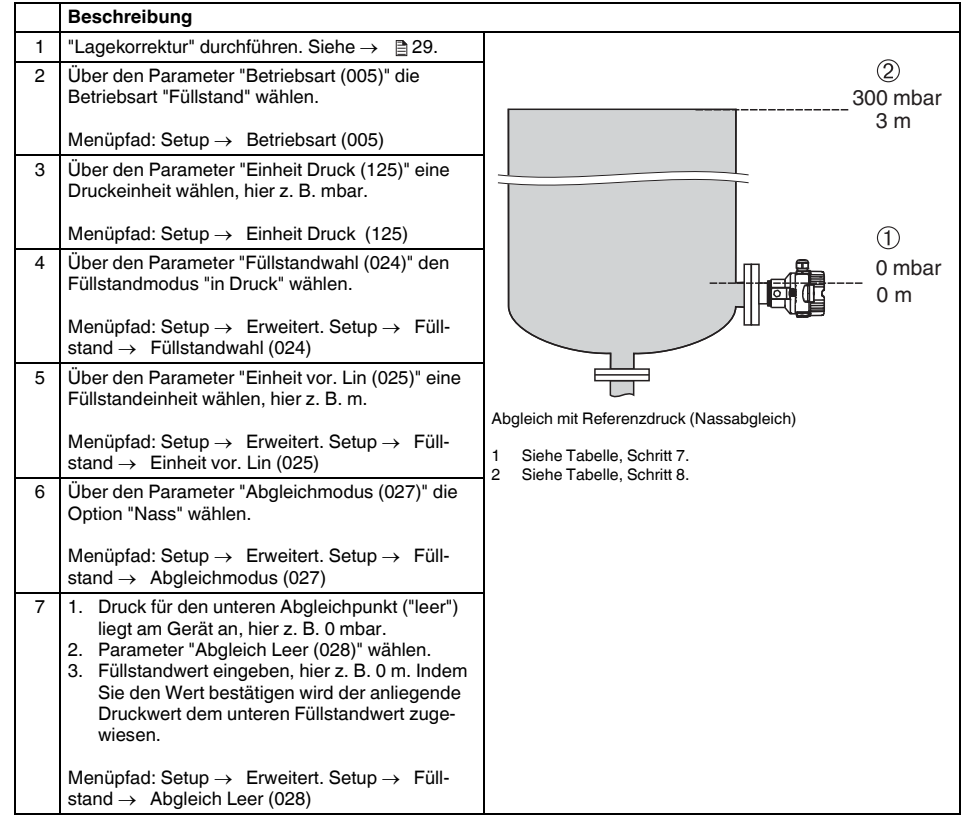

## **E** PEPPERL+FUCHS

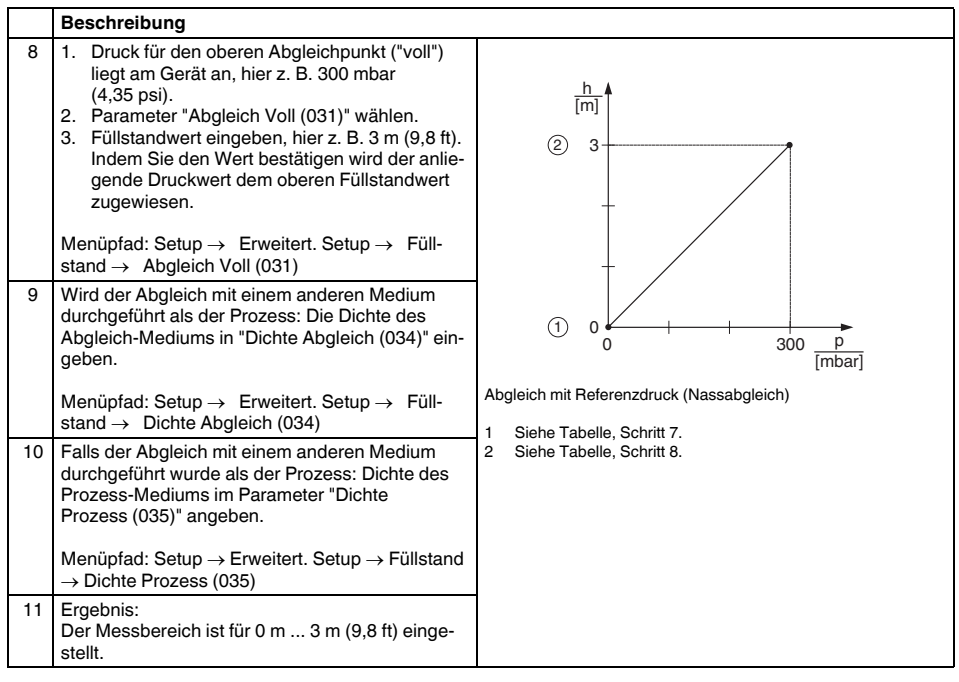

## **HINWEIS**

Als Messgröße stehen Ihnen bei diesem Füllstandmodus %, Füllhöhe, Volumen und Masse zur Verfügung, siehe Parameter "Einheit vor. Lin (025)" in der Betriebsanleitung.

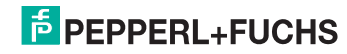

## **6.4.4 Füllstandwahl "in Druck" Abgleich ohne Referenzdruck (Trockenabgleich)**

#### **Beispiel:**

In diesem Beispiel soll das Volumen in einem Tank in Litern gemessen werden. Das maximale Volumen von 1000 Liter (264 US gal) entspricht einem Druck von 450 mbar (6,53 psi). Das minimale Volumen von 0 Liter entspricht einem Druck von 50 mbar (0,72 psi), da das Gerät unterhalb des Füllstandmessanfangs montiert ist.

#### **Voraussetzung:**

- Die Messgröße ist direkt proportional zum Druck.
- Es handelt sich hierbei um einen theoretischen Abgleich, d. h. die Druck- und Volumenwerte für den unteren und oberen Abgleichpunkt müssen bekannt sein.

#### **HINWEIS**

- Für die eingegebenen Werte für "Abgleich Leer (028)/Abgleich Voll (031)", "Druck Leer (029)/Druck Voll (032)" muss ein Mindestabstand von 1 % zueinander eingehalten werden. Liegen die Werte zu dicht beieinander wird der Wert mit einer Meldung abgelehnt. Weitere Grenzwerte werden nicht überprüft, d. h. damit das Messgerät eine korrekte Messung durchführen kann, müssen die eingegebenen Werte zum Sensor und zur Messaufgabe passen.
- Bedingt durch die Einbaulage des Gerätes kann es zu Druckverschiebungen des Messwertes kommen, d. h. bei leerem oder teilbefülltem Behälter ist der Messwert nicht Null. Für die Durchführung eines Lageabgleichs, siehe $\rightarrow \Box$  [29](#page-28-0), "[Lagekorrektur"](#page-28-0).

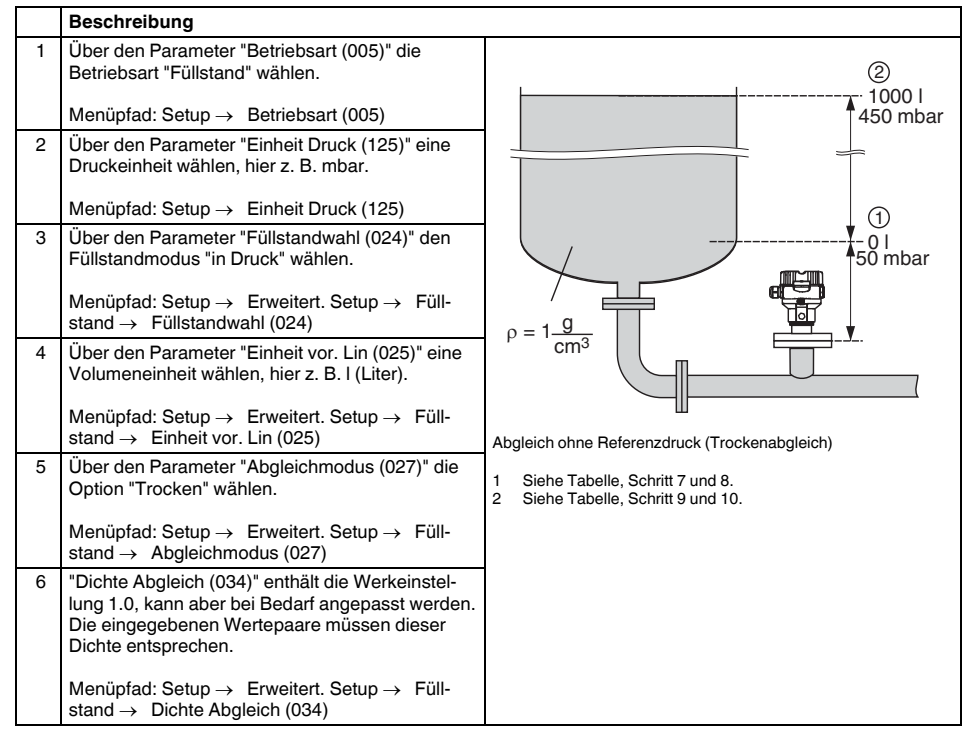

## **PEPPERL+FUCHS**

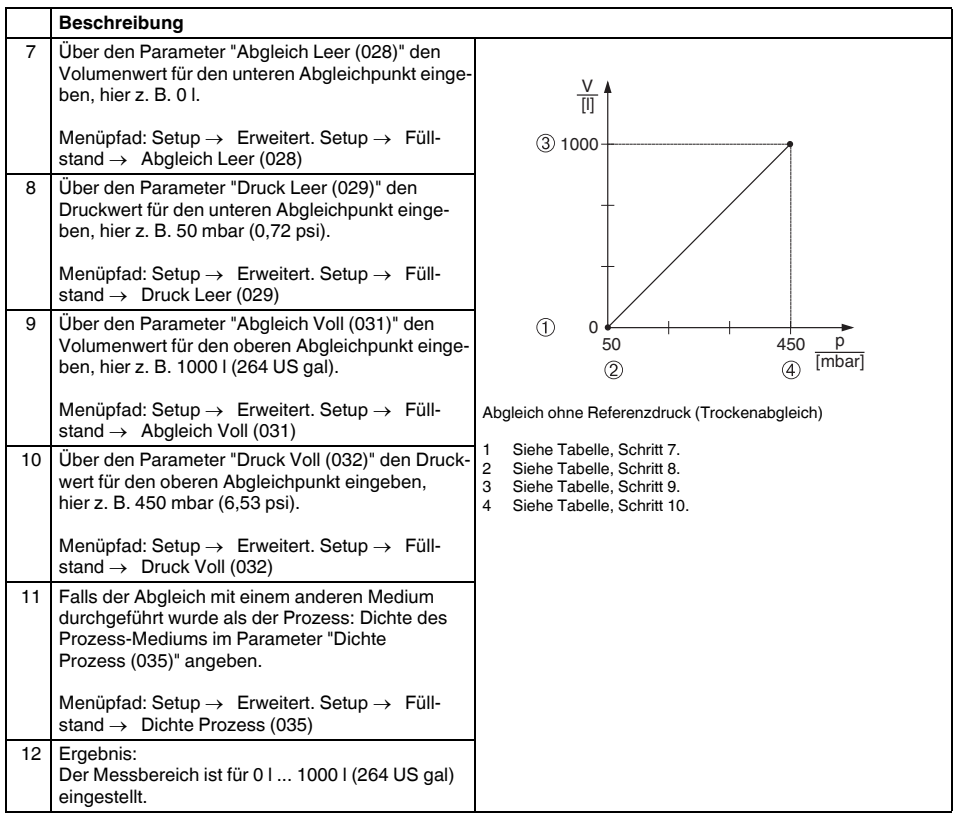

Als Messgröße stehen Ihnen bei diesem Füllstandmodus %, Füllhöhe, Volu-**HINWEIS** men und Masse zur Verfügung, siehe Parameter "Einheit vor. Lin (025)" in der Betriebsanleitung.

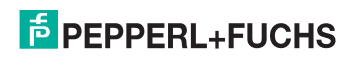

## **6.4.5 Füllstandwahl "in Höhe" Abgleich ohne Referenzdruck (Trockenabgleich)**

#### **Beispiel:**

In diesem Beispiel soll das Volumen in einem Tank in Liter gemessen werden. Das maximale Volumen von 1000 Liter (264 US gal) entspricht einem Füllstand von 4,5 m (14,8 ft). Das minimale Volumen von 0 Liter entspricht einem Füllstand von 0,5 m (1,6 ft), da das Gerät unterhalb des Füllstandmessanfangs montiert ist.

#### **Voraussetzung:**

- Die Messgröße ist direkt proportional zum Druck.
- Es handelt sich hierbei um einen theoretischen Abgleich, d. h. die Höhen- und Volumenwerte für den unteren und oberen Abgleichpunkt müssen bekannt sein.

#### **HINWEIS**

- Für die Werte für "Abgleich Leer (028)/Abgleich Voll (031)" und "Höhe Leer (030)/ Höhe Voll (033)" muss ein Mindestabstand von 1 % zueinander eingehalten werden. Liegen die Werte zu dicht beieinander wird der Wert mit einer Meldung abgelehnt. Weitere Grenzwerte werden nicht überprüft, d. h. damit das Messgerät eine korrekte Messung durchführen kann, müssen die eingegebenen Werte zum Sensor und zur Messaufgabe passen.
- Bedingt durch die Einbaulage des Gerätes kann es zu Druckverschiebungen des Messwertes kommen, d. h. bei leerem oder teilbefülltem Behälter ist der Messwert nicht Null. Für die Durchführung eines Lageabgleichs, siehe $\rightarrow \Box$  [29](#page-28-0), "[Lagekorrektur"](#page-28-0).

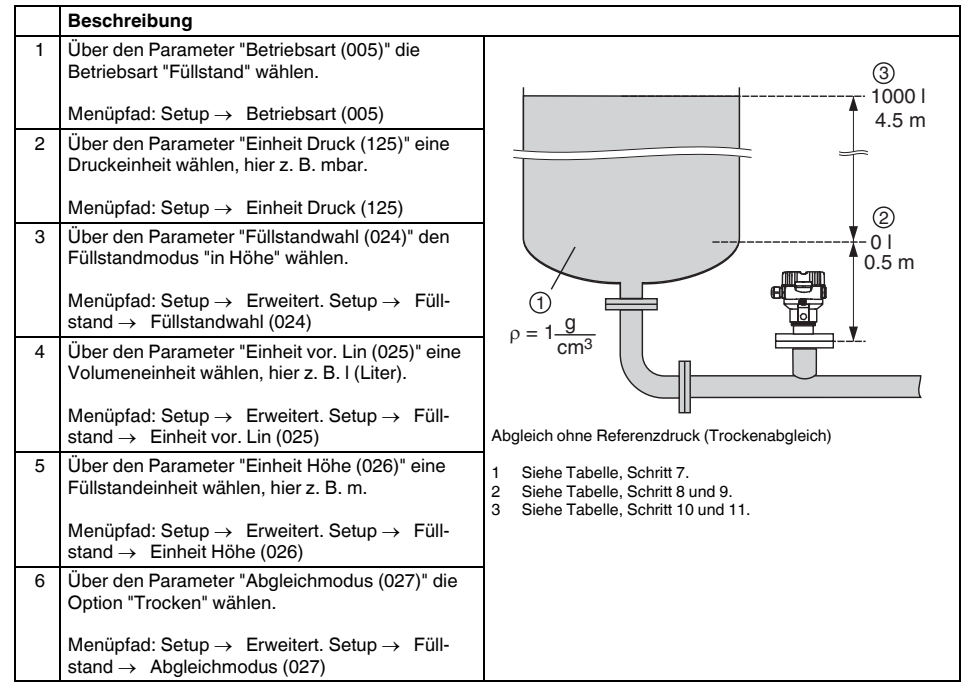

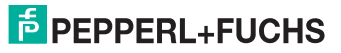

#### **Drucktransmitter LHCR-51, LHCS-51 Inbetriebnahme mit Bedienmenü (Vor-Ort-Anzeige/Software)**

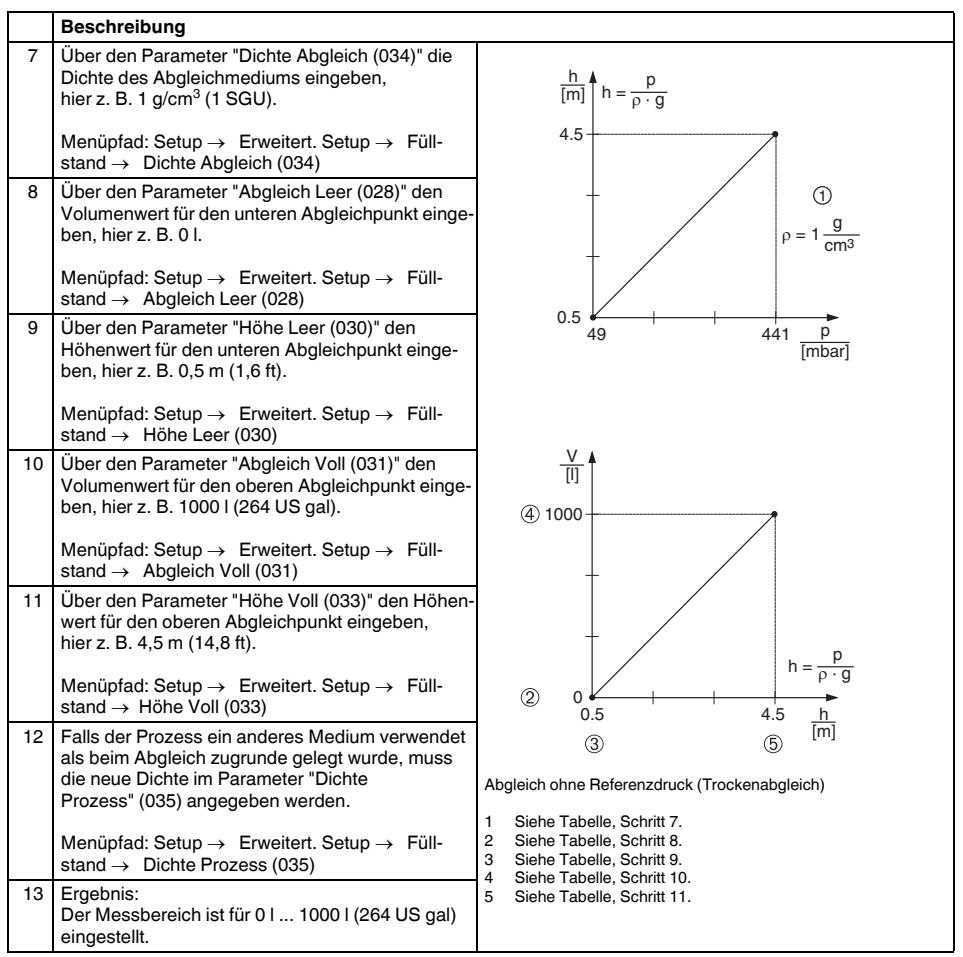

## **HINWEIS**

Als Messgröße stehen Ihnen bei diesem Füllstandmodus %, Füllhöhe, Volumen und Masse zur Verfügung, siehe Parameter "Einheit vor. Lin (025)" in der Betriebsanleitung.

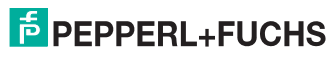

## **6.4.6 Füllstandwahl "in Höhe" Abgleich mit Referenzdruck (Nassabgleich)**

#### **Beispiel:**

In diesem Beispiel soll das Volumen in einem Tank in Liter gemessen werden. Das maximale Volumen von 1000 Liter (264 US gal) entspricht einem Füllstand von 4,5 m (14,8 ft). Das minimale Volumen von 0 Liter entspricht einem Füllstand von 0,5 m (1,6 ft), da das Gerät unterhalb des Füllstandmessanfangs montiert ist. Die Dichte des Messstoffes beträgt 1  $q/cm<sup>3</sup>$  (1 SGU).

#### **Voraussetzung:**

- Die Messgröße ist direkt proportional zum Druck
- Der Tank kann befüllt und entleert werden.
- Für die eingegebenen Werte für "Abgleich Leer (028)/Abgleich Voll (031)" und die anliegenden Druckwerte muss ein Mindestabstand von 1 % eingehalten werden. Liegen die Werte zu dicht beieinander wird der Wert mit einer Meldung abgelehnt. Weitere Grenzwerte werden nicht überprüft, d. h. damit das Messgerät eine korrekte Messung durchführen kann, müssen die eingegebenen Werte zum Sensor und zur Messaufgabe passen. **HINWEIS**

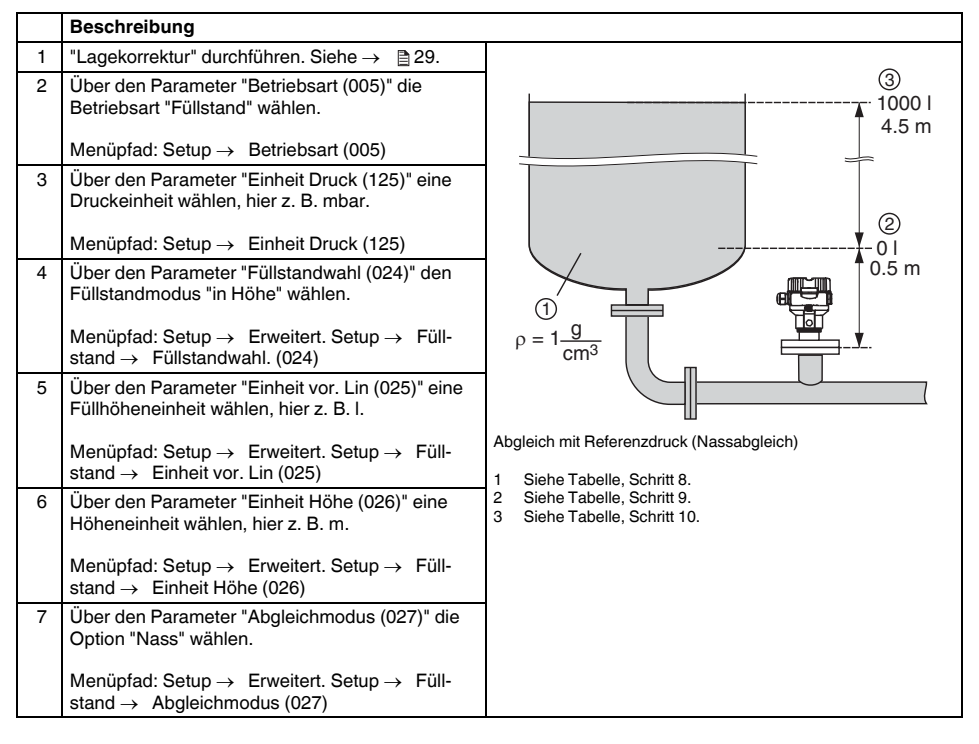

## **E** PEPPERL+FUCHS

#### **Drucktransmitter LHCR-51, LHCS-51 Inbetriebnahme mit Bedienmenü (Vor-Ort-Anzeige/Software)**

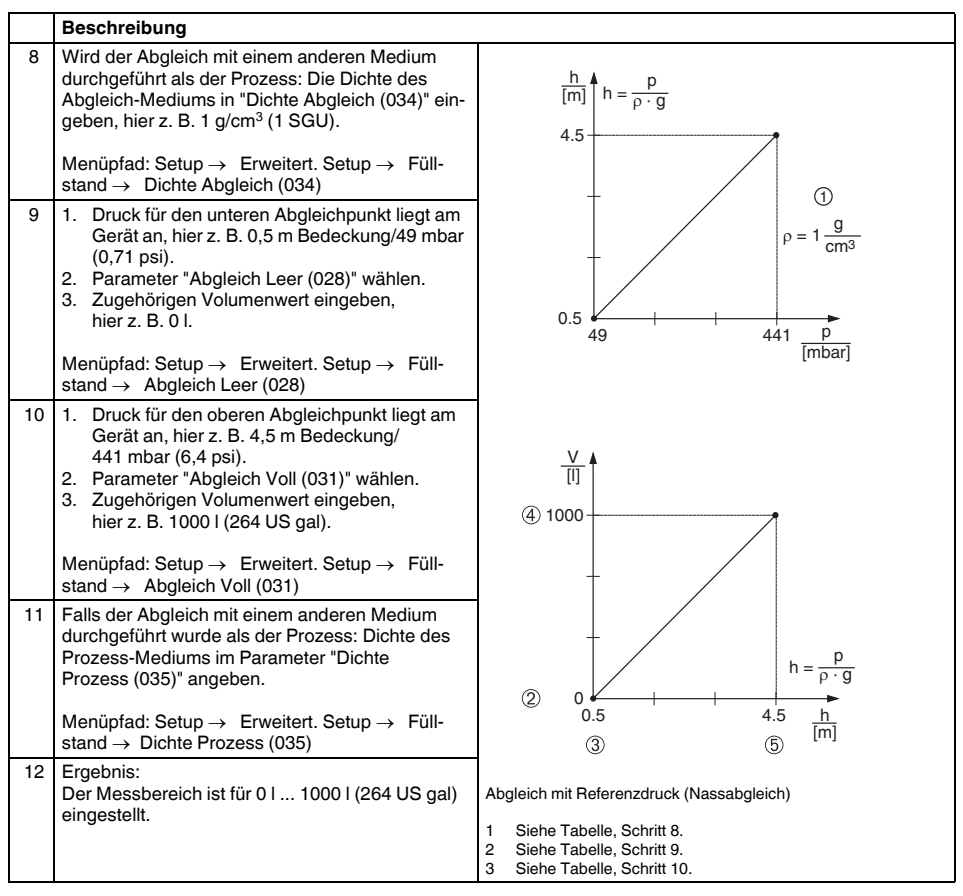

**HINWEIS**

Als Messgröße stehen Ihnen bei diesem Füllstandmodus %, Füllhöhe, Volumen und Masse zur Verfügung, siehe Parameter "Einheit vor. Lin (025)" in der Betriebsanleitung.

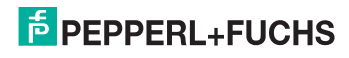

## <span id="page-38-0"></span>**6.5 Linearisierung**

## **6.5.1 Manuelle Eingabe der Linearisierungstabelle über Vor-Ort-Anzeige**

#### **Beispiel:**

In diesem Beispiel soll das Volumen in einem Tank mit konischem Auslauf in  $m^3$  gemessen werden.

#### **Voraussetzung:**

- Es handelt sich hierbei um einen theoretischen Abgleich, d. h. die Punkte für die Linearisierungstabelle sind bekannt.
- Die Betriebsart "Füllstand" ist gewählt.
- Ein Füllstandabgleich in m wurde durchgeführt.

Für eine Beschreibung der genannten Parameter, siehe Betriebsanleitung. **HINWEIS**

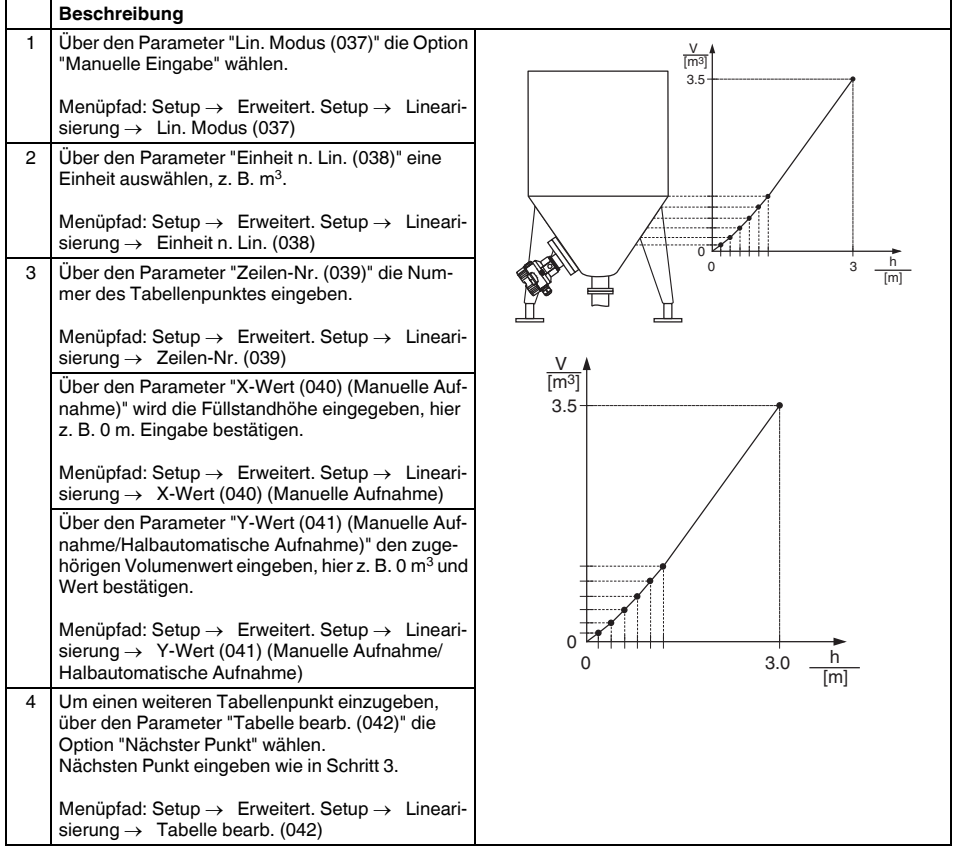

# $\overline{p}$  PEPPERL+FUCHS

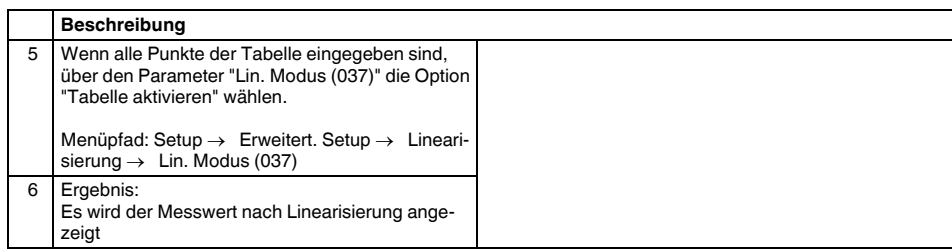

### **HINWEIS**

Fehlermeldung F510 "Linearisierung" wird angezeigt so lange Tabelle eingegeben und nicht aktiviert wird.

## **6.5.2 Manuelle Eingabe der Linearisierungstabelle über Bedientool**

Mit einem Bedientool welches auf der FDT-Technologie basiert (z. B. **PACT***ware***TM**) ist es möglich, die Linearisierung über ein speziell dafür vorgesehenes Modul einzugeben. Dabei erhalten Sie eine Übersicht der gewählten Linearisierung bereits während der Eingabe. Zusätzlich ist es möglich, vorprogrammierte Tankformen abzurufen.

Die Linearisierungstabelle kann auch Punkt für Punkt im Menü des Bedientools manuell eingegeben werden, siehe  $\rightarrow$  siehe Abschnitt 6.5.1 "Manuelle Eingabe der Linearisierungstabelle über Vor-Ort-Anzeige". **HINWEIS**

## **6.5.3 Halbautomatische Eingabe der Linearisierungstabelle**

#### **Beispiel:**

In diesem Beispiel soll das Volumen in einem Tank mit konischem Auslauf in  $m^3$  gemessen werden.

#### **Voraussetzung:**

- Der Tank kann befüllt oder entleert werden. Die Linearisierungskennlinie muss stetig steigen.
- Ein Füllstandabgleich wurde durchgeführt.

Für eine Beschreibung der genannten Parameter, siehe Betriebsanleitung. **HINWEIS**

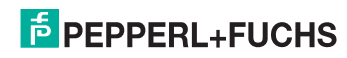

#### **Drucktransmitter LHCR-51, LHCS-51 Inbetriebnahme mit Bedienmenü (Vor-Ort-Anzeige/Software)**

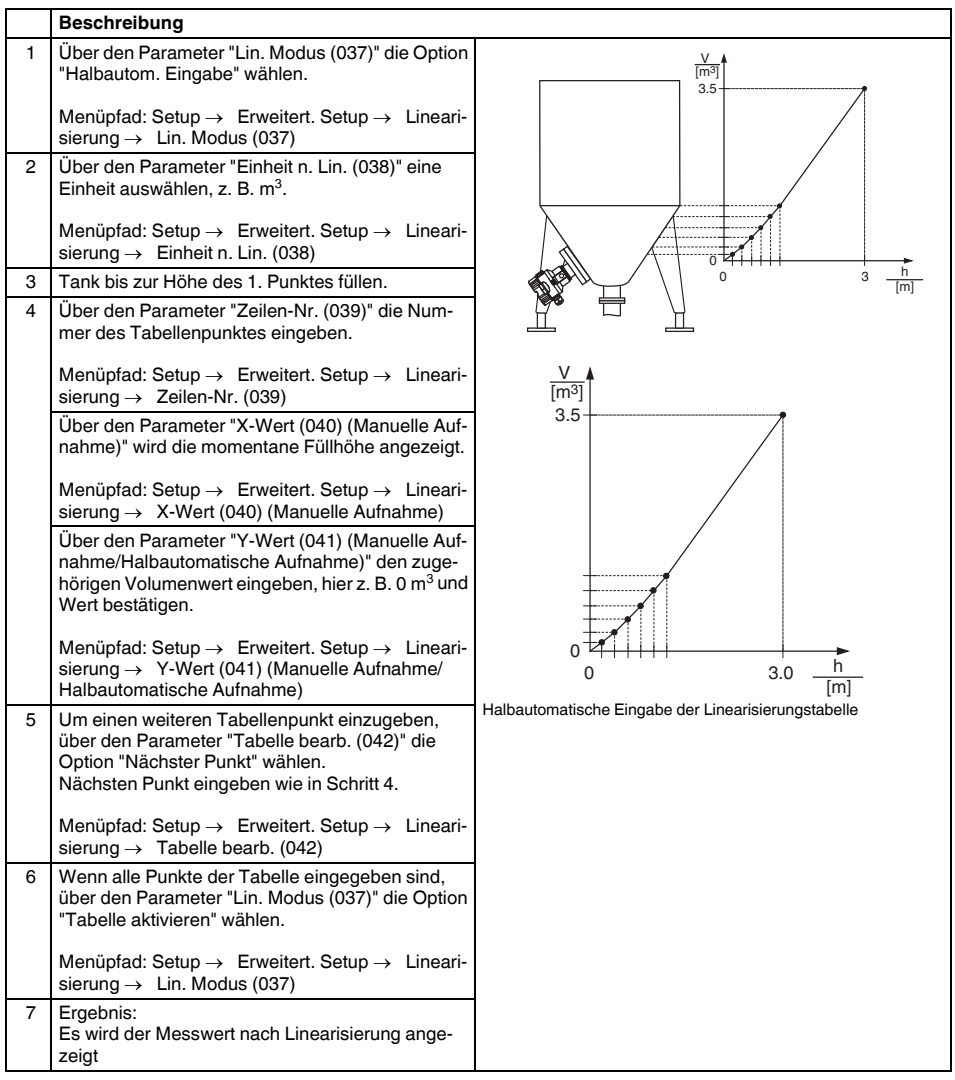

Fehlermeldung F510 "Linearisierung" wird angezeigt so lange Tabelle eingegeben und nicht aktiviert wird. **HINWEIS**

# **E** PEPPERL+FUCHS

## <span id="page-41-0"></span>**6.6 Druckmessung**

## **6.6.1 Abgleich ohne Referenzdruck (Trockenabgleich)**

#### **Beispiel:**

In diesem Beispiel wird ein Gerät mit einem 400 mbar-Sensor (6 psi) auf den Messbereich 0 mbar ... +300 mbar (4,35 psi) eingestellt, d. h. es werden 0 mbar bzw. 300 mbar (4,35 psi) zugewiesen.

#### **Voraussetzung:**

Es handelt sich hierbei um einen theoretischen Abgleich, d. h. die Druckwerte für Messanfang und Messende sind bekannt.

Bedingt durch die Einbaulage des Gerätes kann es zu Druckverschiebungen des Messwertes kommen, d. h. im drucklosen Zustand ist der Messwert nicht Null. Für die Durchführung eines Lageabgleichs, siehe  $\rightarrow \exists 29$  $\rightarrow \exists 29$ . Der Abgleich ist nur mit **PACT***ware***TM** möglich. **HINWEIS**

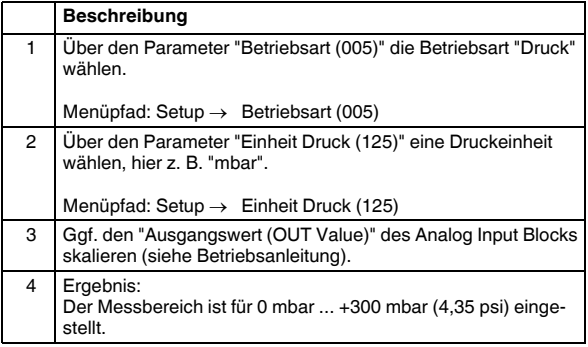

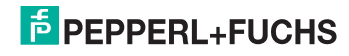

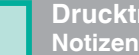

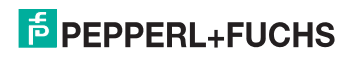

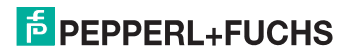

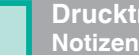

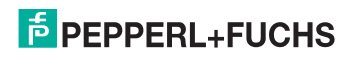

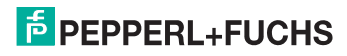

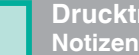

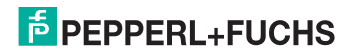

# **PROZESSAUTOMATION – PROTECTING YOUR PROCESS**

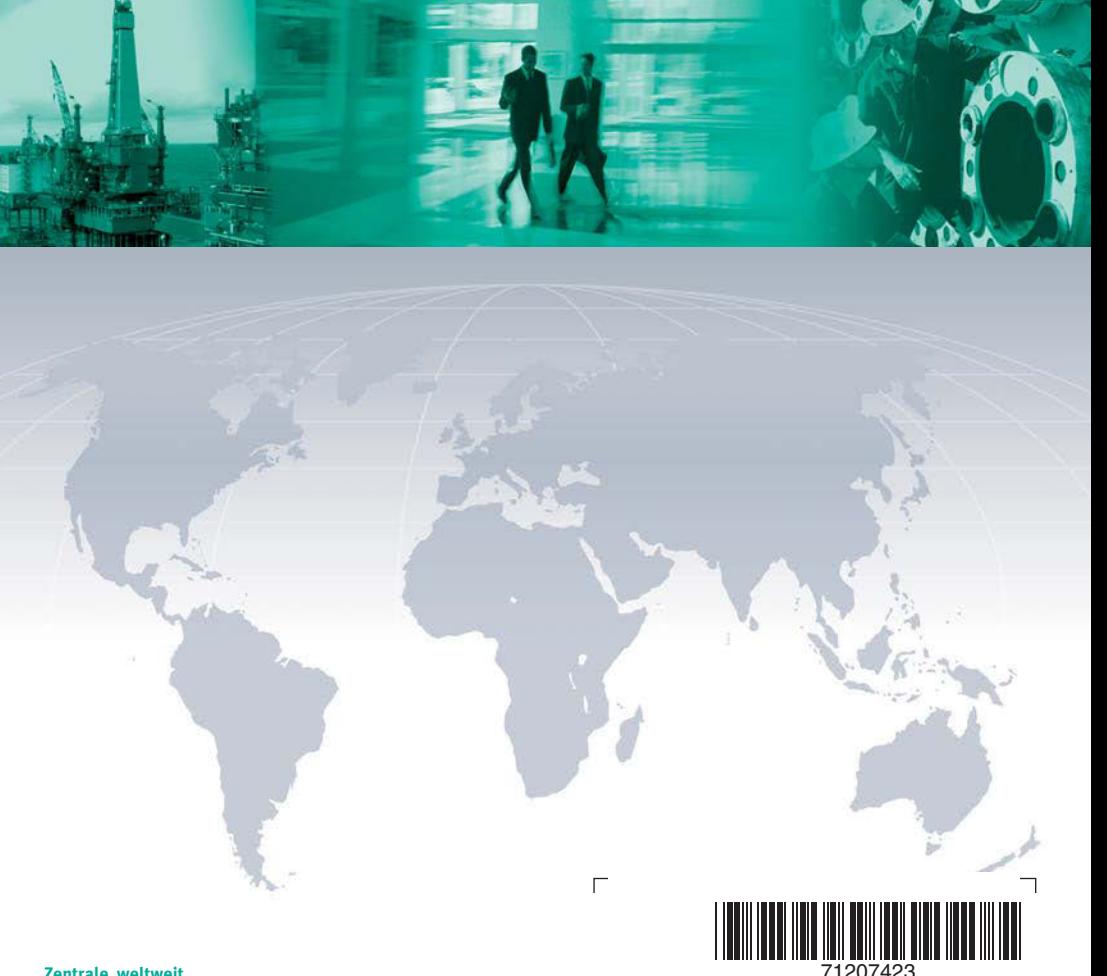

 $\mathbf{L}$ 

#### **Zentrale weltweit**

Pepperl+Fuchs GmbH 68307 Mannheim · Germany Tel. +49 621 776-0 E-mail: info@de.pepperl-fuchs.com

Ihren Ansprechpartner vor Ort finden Sie unter www.pepperl-fuchs.com/contact

# **www.pepperl-fuchs.com**

Änderungen vorbehalten Copyright PEPPERL+FUCHS • Printed in Germany

KA01034O/98/DE/02.12 71207423 FM7.2

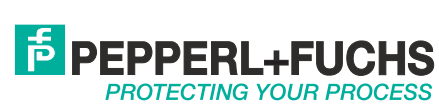

TDOCT-3148\_GER 259859 03/2014

 $\Box$